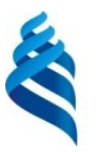

# МИНИСТЕРСТВО НАУКИ И ВЫСШЕГО ОБРАЗОВАНИЯ РОССИЙСКОЙ ФЕДЕРАЦИИ Федеральное государственное автономное образовательное учреждение высшего образования

**«Дальневосточный федеральный университет»**

(ДВФУ)

#### **ИНЖЕНЕРНАЯ ШКОЛА**

«СОГЛАСОВАНО» «УТВЕРЖДАЮ» Руководитель ОП Геология

Зиньков А.В.

(подпись) (Ф.И.О. рук. ОП) «14» июня 2019 г. «14» июня 2019 г.

Заведующий кафедрой Геологии, геофизики и геоэкологии (название кафедры)

 $22$ 

 Зиньков А.В. (подпись)  $(\Phi.M.O. 3ab. 6ab.)$ <br>
«14» июня 2019 г.

#### **РАБОЧАЯ ПРОГРАММА УЧЕБНОЙ ДИСЦИПЛИНЫ**

Горно-геологические информационные системы (MICROMINE)

**Направление подготовки 05.03.01 Геология**

Профиль «Геология»

**Форма подготовки очная**

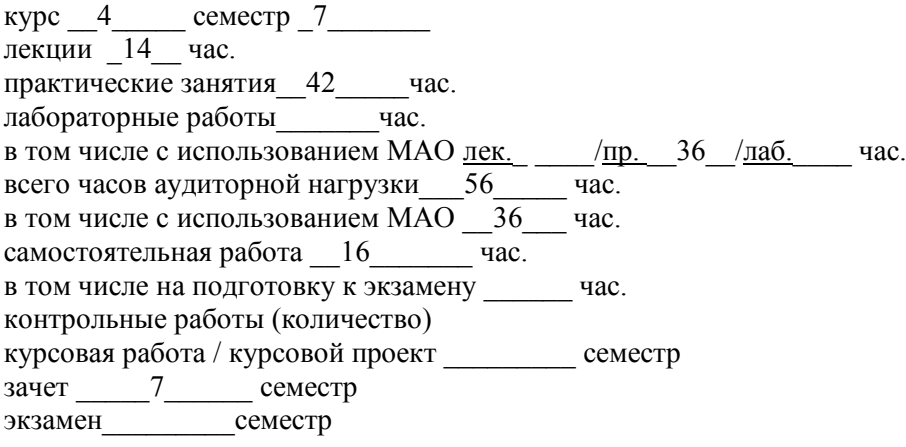

Рабочая программа составлена в соответствии с требованиями образовательного стандарта, самостоятельно устанавливаемого ДВФУ, утвержденного приказом ректора от 04.04.2016  $N_2$ 12-13-592

Рабочая программа обсуждена на заседании кафедры геологии, геофизики и геоэкологии протокол № 15 от «14» 06 2019 г.

Заведующий кафедрой геологии, геофизики и геоэкологии Зиньков А.В. Составитель: доцент. А.С.Вах

> **Владивосток 2019**

#### **Оборотная сторона титульного листа РПУД**

#### **I. Рабочая программа пересмотрена на заседании кафедры**:

Протокол от « $\_\_\_\_$  »  $\_\_\_\_\_\_$  20  $\_\$  г. №  $\_\_\_\_\_\_\_$ 

Заведующий кафедрой \_\_\_\_\_\_\_\_\_\_\_\_\_\_\_\_\_\_\_\_\_\_\_ \_\_\_\_\_\_\_\_\_\_\_\_\_\_\_\_\_\_

(подпись) (И.О. Фамилия)

**II. Рабочая программа пересмотрена на заседании кафедры**:

Протокол от «\_\_\_\_\_» \_\_\_\_\_\_\_\_\_\_\_\_\_\_\_\_\_ 20\_\_\_ г. № \_\_\_\_\_\_ Заведующий кафедрой \_\_\_\_\_\_\_\_\_\_\_\_\_\_\_\_\_\_\_\_\_\_\_ \_\_\_\_\_\_\_\_\_\_\_\_\_\_\_\_\_\_

(подпись) (И.О. Фамилия)

# **ABSTRACT**

**Bachelor's degree in specialty** 05.03.01 Geology.

**Study profile** "Geology"

**Course title:** Mining and geological information systems (MICROMINE)

**Basic part of Block 1, 2 credits** 

**Instructor:** Vakh A. S.

# **At the beginning of the course a student should be able to:**

For the successful study of the discipline "Information and computer technologies in Geology" students should be partially formalized the following preliminary competencies obtained in the study of the course " Informatics»:

- ability to use modern methods and technologies (including information) in professional activities (GC-5);

- ability to use in professional activity basic knowledge of mathematics and natural Sciences (GPC-3);

- the ability to use knowledge of the fundamental sections of physics, chemistry, ecology, information technology to solve practical problems in the field of Geology (SPC -7).

# **Learning outcomes:**

GPC -4: the ability to solve standard tasks of professional activity on the basis of information and bibliographic culture with the use of information and communication technologies and taking into account the basic requirements of information security;

SPC -1: the ability to use knowledge in the field of Geology, Geophysics, Geochemistry, hydrogeology and engineering Geology, Geology and Geochemistry of fossil fuels, paleontology, stratigraphy, environmental Geology to solve research problems (in accordance with the direction (profile) of preparation);

SPC -4: willingness to put into practice the basic General professional knowledge and skills of field geological, geophysical, geochemical, hydrogeological, oil and gas and ecological-geological works in solving production problems (in accordance with the direction (profile) of the bachelor's program);

SPC -6: willingness to put into practice the basic General professional knowledge and skills of field geological, geophysical, geochemical, hydrogeological, oil and gas and ecological-geological works in solving production problems (in accordance with the direction (profile) of the bachelor's program);

SPC -7: the ability to use knowledge of fundamental branches of physics, chemistry, ecology, information technologies for solving practical problems in the field of Geology.

**Course description:** The purpose of the discipline " Mining and geological information systems (MICROMINE)" – to give students practical knowledge and skills in the application of modern geological information systems.

Objectives of the discipline: familiarity with the functionality of the geographic information system Micromine; study of methods of delineation and calculation of mineral reserves; study of modeling methods of mineral deposits; construction of block and frame models of mineral deposits; assessment of forecast resources and calculation of reserves of solid mineral deposits; analysis of the distribution of minerals in the ore body based on the use of modern methods of mathematical statistics.

# **Main course literature:**

Ermolov, V.A. Geology. Part VII. Mining and industrial geology of solid fuels [Electronic resource]: textbook / V.A. Yermolov, L.N. Larichev, T.V. Tishchenko. - Electron. Dan. - Moscow: Mining Book, 2009. - 668 p. - Access mode: <https://e.lanbook.com/book/3234.>

2. Information technologies in geology: study guide / M. V. Korotaev, N. V. Pravikova, A. V. Apletalin; Moscow State University. Moscow: 2012. 296 p. URL ::<https://lib.dvfu.ru:8443/lib/item?id=chamo:664529&theme=FEFU> Access mode: NB FEFU - 2 copies.

3. Computer technology for calculating reserves: Guidelines for laboratory work / St. Petersburg Mining University. Sost .: I.Yu. Bushuev, G.S. Fedotov. St. Petersburg, 2018. 99 p. Access mode:<https://e.lanbook.com/book/3767>

4. Mathematical modeling in geology and geophysics (statistics): a textbook for universities / V. A. Smolin Vladivostok: [Far Eastern Technical University Publishing House, 2007. 230 p. URL [https://lib.dvfu.ru:8443/lib/item?id=chamo:251566&theme=FEFU](https://lib.dvfu.ru:8443/lib/item?id=chamo:251566&theme=FEFU%20) Access mode: NB FEFU - 5 copies.

5. Searches and exploration of mineral deposits: a textbook for universities / V.V. Avdonin, G.V. Ruchkin, N.N. Shatagin [and others]; by ed. V.V. Avdonina; Moscow State University, Moscow: Aka-demic project. The World Foundation, 2007. 529 p. URL: <https://lib.dvfu.ru:8443/lib/item?id=chamo:295905&theme=FEFU> Access mode: NB FEFU - 5 copies.

6. Electronic methodical guides GGIS Micromine. Access mode: <https://www.micromine.ru/micromine-mining-software/>

**Form of final control:** pass-fail exam.

# **Аннотация к рабочей программе дисциплины «Горно-геологические информационные системы (MICROMINE)»**

Учебная дисциплина разработана для студентов направления подготовки 05.03.01 «Геология», профиль «Геология», и входит в состав обязательных дисциплин базовой части блока 1 Дисциплины (модули) учебного плана (индекс Б1.Б.23).

Трудоемкость дисциплины составляет 2 зачетные единицы, 72 академических часа, в том числе: 14 часов лекций, 42 часа практических занятий, 16 часов самостоятельной работы. Дисциплина завершается зачетом. Дисциплина реализуется в 7-м (осеннем) семестре 4-го курса.

Дисциплина связана с такими дисциплинами как Современные информационные технологии, и охватывает теоретические и практические основы использования современных компьютерных программ в области прикладной геологии.

**Цель дисциплины** «Горно-геологические информационные системы (MICROMINE)» – дать студентам практические знания и навыки в области применения современных геологических информационных систем.

#### **Задачи дисциплины:**

знакомство с функциональными возможностями геоинформационной системы Micromine;

изучение методов оконтуривания и подсчета запасов полезных ископаемых;

изучение методов моделирования месторождений полезных ископаемых; построение блочной и каркасной моделей месторождений полезных ископаемых;

проведение оценки прогнозных ресурсов и подсчета запасов месторождений твердых полезных ископаемых

анализирование характера распределения полезного ископаемого в рудном теле на основе использования современных методов математической статистики.

Для успешного изучения дисциплины у обучающихся должны быть частично сформированы следующие предварительные компетенции:

ОПК-4. Способность решать стандартные задачи профессиональной деятельности на основе информационной и библиографической культуры с применением информационно-коммуникационных технологий и с учетом основных требований информационной безопасности (частично);

ПК-1. Способность использовать знания в области геологии, геофизики, геохимии, гидрогеологии и инженерной геологии, геологии и геохимии горючих ископаемых, палеонтологии, стратиграфии, экологической геологии для решения научно-исследовательских задач (в соответствии с направленностью (профилем) подготовки);

ПК-4. Готовность применять на практике базовые общепрофессиональные знания и навыки полевых геологических, геофизических, геохимических, гидрогеологических, нефтегазовых и эколого-геологических работ при решении производственных задач (в соответствии с направленностью (профилем) программы бакалавриата);

ПК-6. Готовность в составе научно-производственного коллектива участвовать в составлении карт, схем, разрезов и другой установленной отчетности по утвержденным формам:

ПК-7. Способность использовать знания фундаментальных разделов физики, химии, экологии, информационных технологий для решения практических задач в области геологии.

Планируемые результаты обучения по данной дисциплине (знания, умения, владения), соотнесенные с планируемыми результатами освоения образовательной программы, характеризуют этапы формирования следующих компетенций:

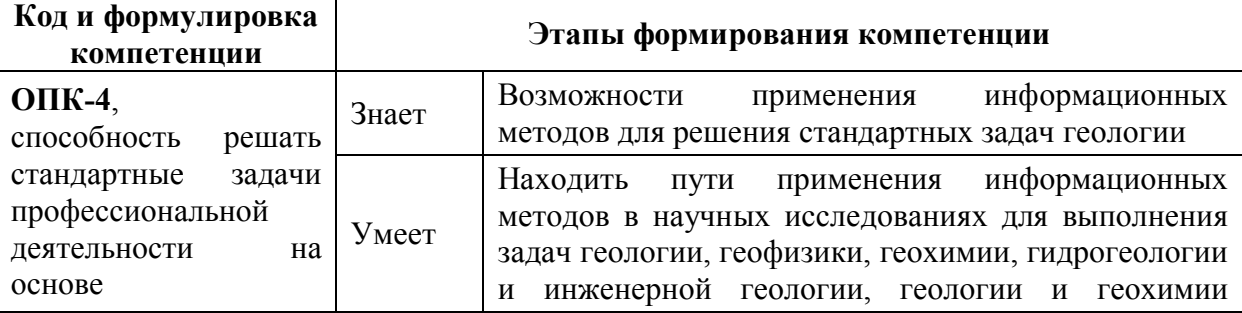

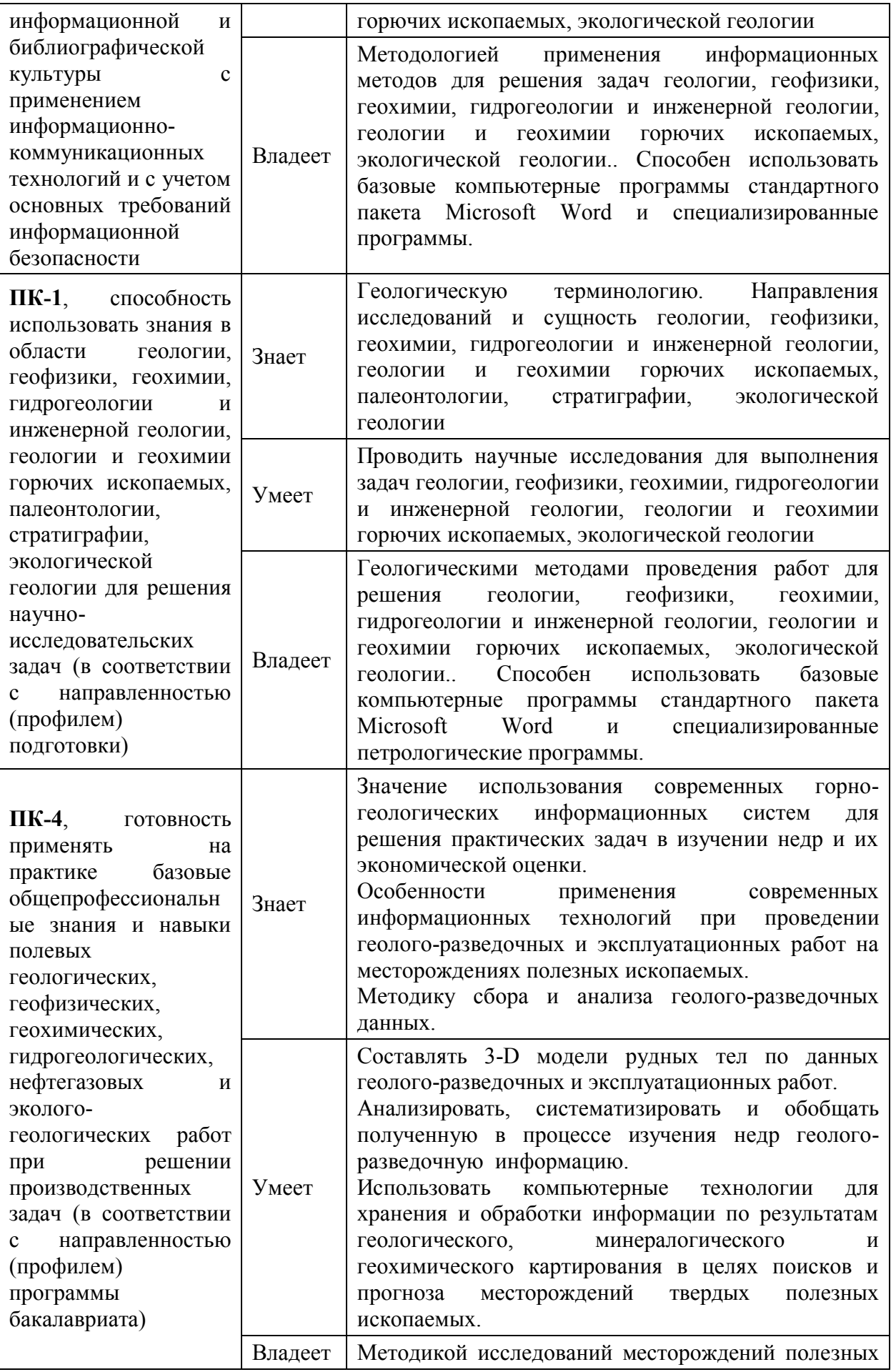

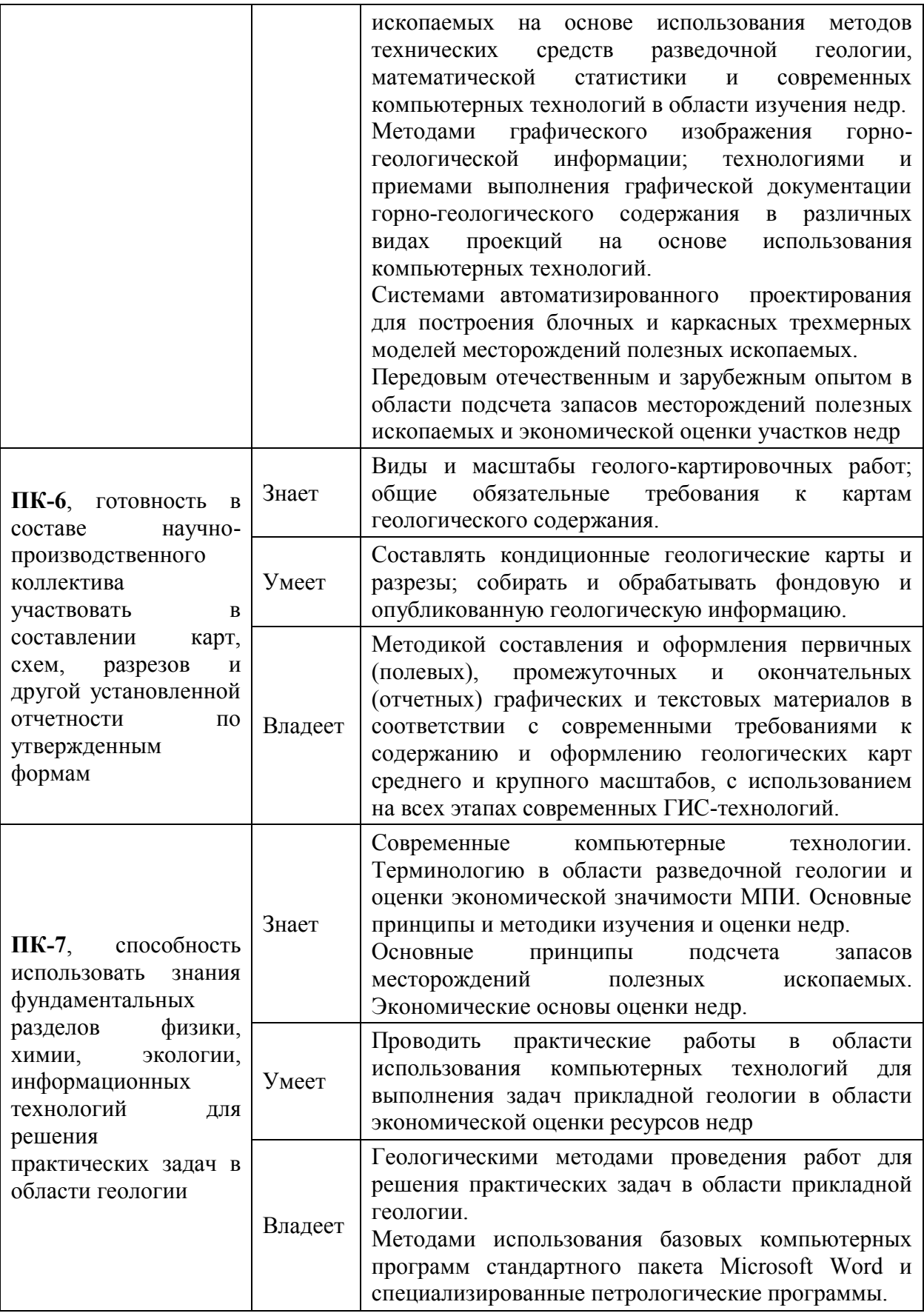

Для формирования вышеуказанных компетенций в рамках дисциплины «Горно-геологические информационные системы (MICROMINE)» применяются следующие методы активного обучения: семинар, дискуссия, обсуждение конкретных задач при построении компьютерных моделей месторождений.

# **I. СТРУКТУРА И СОДЕРЖАНИЕ ТЕОРЕТИЧЕСКОЙ ЧАСТИ КУРСА**

# **Раздел I. Теоретические основы недропользования (**6 час**.) Тема 1. Теоретические основы подсчета запасов МПИ (**2 час**.)**

Основные этапы освоения месторождений твердых полезных ископаемых и подсчета запасов. Классификация запасов месторождений твердых полезных ископаемых. Структурно-геометрическая классификация разведочных систем и оцениваемых объемов недр. Геолого-промышленные параметры месторождений: мощность, площадь, объем, объемная масса и запас руды, концентрации полезных компонентов, метропроценты, линейные запасы, запасы металла

#### **Тема 2. Методы и способы расчета запасов руды (**2 час**.)**

Способы оценки средних значений расчетных параметров: среднеарифметический, средне взвешенный, дистанционного взвешивания. Способы интерполяции и экстраполяции геолого-промышленных параметров на прилегающие объемы недр. Характер, степень и структура изменчивости. Типы изменчивости: регулярный, хаотический и комбинированный. Способы оценки запасов по данным геологической разведки: технология блоков, технология разрезов. Достоинства и недостатки классических способов оценки запасов

# **Тема 3. Основы экономического и государственного регулирования в области использования недр (**2 час**.)**

Структура и функции Государственной комиссии по запасам (ГКЗ). Понятия и показатели, используемые при подсчете запасов в России и за рубежом. Кондиции для подсчета запасов полезных ископаемых, определение параметров оруденения, используемых при обосновании кондиций. Погрешности подсчета запасов и методы их оценки. Оптимизация разведочной сети на разных этапах геологического изучения месторождения.

**Раздел II. Горно-геологические информационные системы в недропользовании (**8 час**.)**

**Тема 4. Использование компьютерных технологий при подсчете запасов руды (**2 час**.)**

Традиционные и компьютерные методы подсчета запасов. Организационные, научные и методические основы проведения компьютерного подсчета запасов различных типов полезных ископаемых. Методическое и нормативно-правовое обеспечение применения компьютерных технологий подсчета запасов. Российские и зарубежные стандарты. Разведочная сеть и способы ее оптимизации на основе компьютерной модели.

# **Тема 5. Обзор современных горно-геологических информационных систем (**2 час**.)**

Область применения горно-геологических информационных систем (ГГИС) в геологии, горном деле и экономике. Место ГГИС среди прочих программных продуктов. Принципы работы ГГИС. Задачи, решаемые с помощью ГГИС. Моделирование геологической среды в ГГИС. Обзор основных программных продуктов: GEMCOM, SURPAC, MICROMINE. Краткий обзор ГГИС Micromine.

### **Тема 6. Основы геостатистики (**2 час**.)**

Цель и задачи геостатистического анализа геологоразведочных данных. Минерализованный геологический объект и его свойства. Природная изменчивость свойств, выборочная единица и генеральная геологическая совокупность, описание генеральной геологической совокупности. Понятия случайной величины и вероятности, распределение вероятностей, описание распределений. Теоретические распределения случайных величин. Проверка статистических гипотез. Нормальное, логарифмически нормальное, биномиальное, Стьюдента, "хи-квадрат" распределения; графический и по критерию Пирсона способы проверки статистических гипотез о законе распределения. Вариограмма. Геостатистические модели.

# **Тема 7. Основные принципы моделирования месторождений полезных ископаемых (**2 час**.)**

Общая схема и последовательность операций моделирования месторождений. Исходная информация для компьютерного моделирования и подсчета запасов. Графическая и текстовая информация. Базы геологических данных. Посторение цифровых моделей поверхностей рудных тел методом триангуляции Делоне. Методы оконтуривания рудных тел, ошибки оконтуривания. Геометризация рудных тел. Каркасное моделирование. Блочное моделирование месторождений. Виды и параметры интерполяции количественных параметров оруденения в блочную модель. Эллипсоид поиска и его параметры. Оценка запасов полезных ископаемых месторождения по результатам блочной модели.

# **II. СТРУКТУРА И СОДЕРЖАНИЕ ПРАКТИЧЕСКОЙ ЧАСТИ КУРСА**

#### **Практические занятия (42 час.)**

#### **Занятие 1. (**6 час**.)**

Введение в горно-геологические системы и начало работы над проектом. Освещение возможностей информационной системы Micromine, демонстрация работы программы на примере объемной модели месторождения. Импорт различных данных в систему проекта. (текст, векторная графика, растровая графика). Работа с цифровой основой в ГИС Micromine. Проверка импортированных данных. Изучение возможностей создания основных рабочих файлов проекта. Изучение основ текстового редактора. Создание общей базы данных по месторождению. Просмотр геолого-разведочных выработок в графической среде Визекс. Основные операции по созданию 3D геологических разрезов.

### **Занятие 2. (1**0 час**.)**

Построение гистограмм и таблиц распределения. Их назначение и техника работы. Вычисление бортовых и аномальных значений содержаний. (2/0 час.). Вынесение данных опробования на разведочные выработки. Анализ и методы обработки первичных геологических материалов в программном комплексе.

### **Занятие 3. (**10 час**.)**

Выделение рудных интервалов. Вычисление координат проб. Подсчет средневзвешенных интервалов рудных пересечений. Расчет метрограмм (метропроцентов). Анализ особенностей распределения промышленной минерализации в пределах рудных интервалов. Оконтуривание рудных тел месторождения. Принятые правила оконтуривания месторождения. Работа по разрезам и планам. Создание 3D каркасов рудных тел. Основы каркасного моделирования в программном комплексе. Анализ каркасной модели.. Получение отчетов по созданным каркасным моделям. (2/0 час.).

#### **Занятие 4. (**4 час**.)**

Алгоритмы построения поверхностей ЦМП и гридов. Их назначение и техника использования. Построение дневной поверхности и зоны окисления. Построение изолиний поверхности. Отчет по тоннажу и содержанию металла в пределах построенных каркасных моделей. Утилиты управления каркасами. (2/0 час.).

### **Занятие 5. (**4 час**.)**

Освещение основ геостатистики, общий вид и физический смысл законов распределения элементов в геологическом пространстве недр. Вычисление эффекта самородка, лага вариограммы, а также законов распределения по 3-м направлениям. Создание эллипса поиска и его физический смысл (2/0 час.).

### **Занятие 6. (**4 час**.)**

Блочные модели и их назначение. Основные принципы построения блочных моделей рудных тел. Интерполяция содержаний в блочную модель

методом ординарного кригинга и методом обратных расстояний. Визуальная проверка модели по разрезам.

#### **Занятие 7. (**4 час**.)**

Создание простых и сложных отчетов по блочным моделям. Основы расчета металлов в блочных моделях. Расчет металла в различных единицах измерения (унции, граммы, проценты). Оформление, сдача и защита проекта по подсчету запасов по каркасной и блочной модели.

# **Горно-геологические информационные системы (MICROMINE) (Интерактивное обучение - 32 час.)**

Темы, выносимые на коллективное обсуждение:

1. Основные этапы освоения месторождений твердых полезных ископаемых и подсчета запасов.

2. Структура и функции Государственной комиссии по запасам (ГКЗ). Понятия и показатели, используемые при подсчете запасов в России и за рубежом.

3. Обзор источников получения геологической информации, методов ее эффективного сбора, хранения, обработки и представления. Отраслевые стандарты, используемые для полсчета запасов полезных ископаемых

4.Традиционные и компьютерные методы подсчета запасов.

5. Организационные, научные и методические основы проведения компьютерного подсчета запасов различных типов полезных ископаемых

6. Задачи, решаемые с помощью горно-геологических информационных систем. Типы современного программного обеспечения. Основные принципы моделирование геологической среды в информационных системах

7. Исходная информация для компьютерного моделирования и подсчета запасов. Графическая и текстовая информация. Базы геологических данных.

8. Общая схема и последовательность операций моделирования месторождений. Цифровые модели поверхностей методом триангуляции Делоне. Каркасное моделирование. Оценка объемов и полигональная оценка запасов.

# **III. УЧЕБНО-МЕТОДИЧЕСКОЕ ОБЕСПЕЧЕНИЕ САМОСТОЯТЕЛЬНОЙ РАБОТЫ ОБУЧАЮЩИХСЯ**

Учебно-методическое обеспечение самостоятельной работы обучающихся по дисциплине «Горно-геологические информационные системы (MICROMINE)» представлено в Приложении 1 и включает в себя:

план-график выполнения самостоятельной работы по дисциплине, в том числе примерные нормы времени на выполнение по каждому заданию;

характеристика заданий для самостоятельной работы обучающихся и методические рекомендации по их выполнению;

требования к представлению и оформлению результатов самостоятельной работы;

критерии оценки выполнения самостоятельной работы.

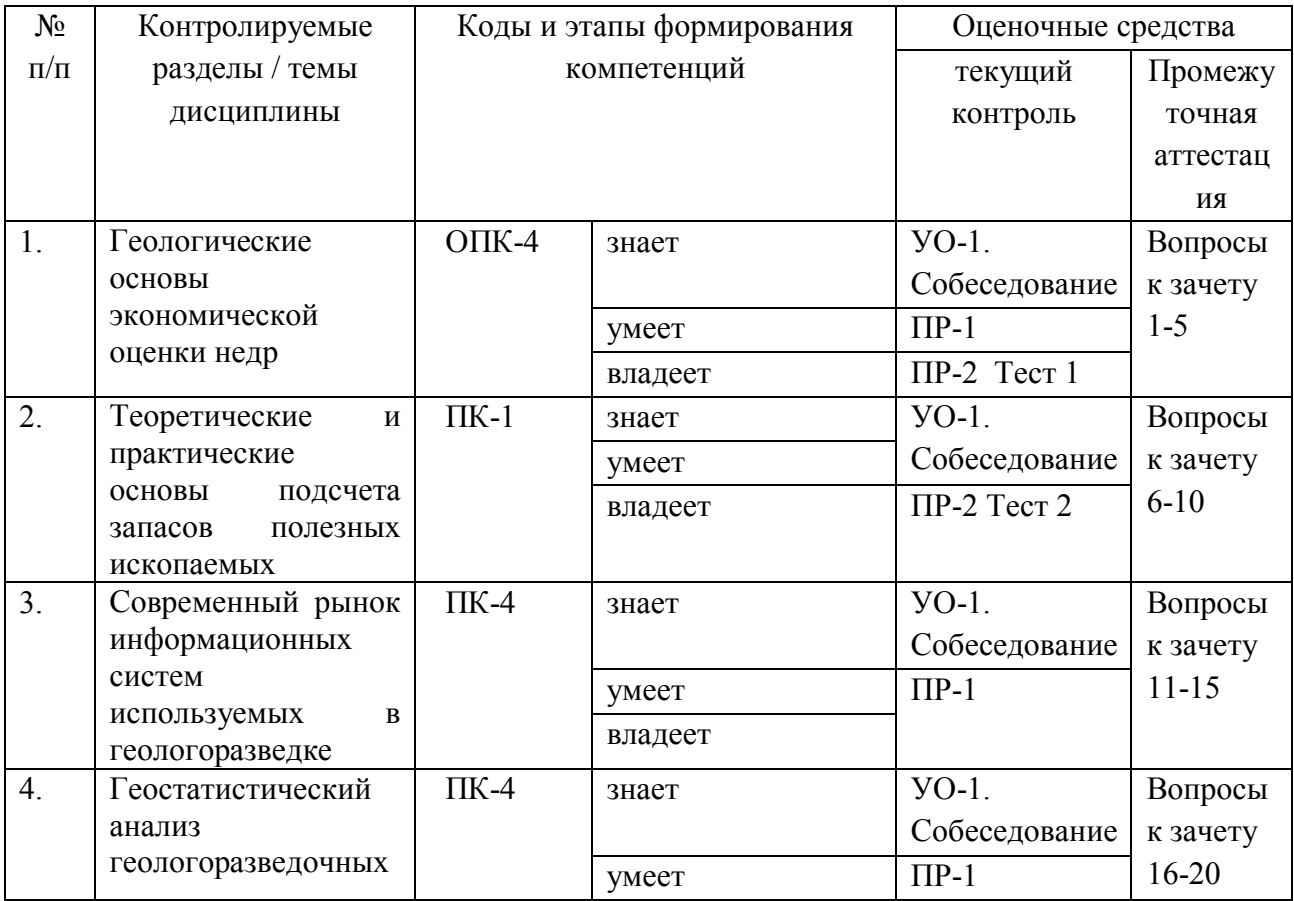

# **IV. КОНТРОЛЬ ДОСТИЖЕНИЯ ЦЕЛЕЙ КУРСА**

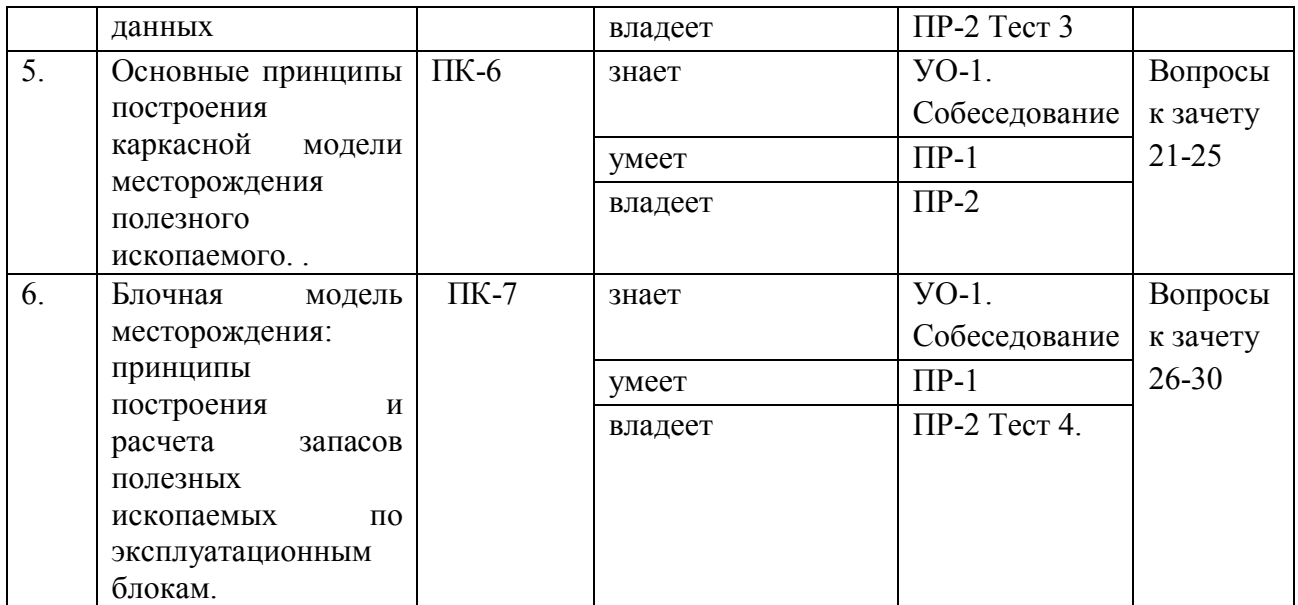

Типовые контрольные задания, методические материалы, определяющие процедуры оценивания знаний, умений и навыков и (или) опыта деятельности, а также критерии и показатели, необходимые для оценки знаний, умений, навыков и характеризующие этапы формирования компетенций в процессе освоения образовательной программы, представлены в Приложении 2.

# **V. СПИСОК УЧЕБНОЙ ЛИТЕРАТУРЫ И ИНФОРМАЦИОННО-МЕТОДИЧЕСКОЕ ОБЕСПЕЧЕНИЕ ДИСЦИПЛИНЫ**

# **Основная литература**

1. Ермолов, В.А. Геология. Ч. VII. Горно-промышленная геология твердых горючих ископаемых [Электронный ресурс]: учебник / В.А. Ермолов, Л.Н. Ларичев, Т.В. Тищенко. — Электрон. дан. — Москва : Горная книга, 2009. — 668 с. — Режим доступа: <https://e.lanbook.com/book/3234.>

2. Информационные технологии в геологии: учебное пособие / М. В. Коротаев, Н. В. Правикова, А. В. Аплеталин; Московский государственный университет. Москва: 2012. 296 с. URL:: <https://lib.dvfu.ru:8443/lib/item?id=chamo:664529&theme=FEFU> Режим доступа: НБ ДВФУ - 2 экз.

3. Компьютерные технологии подсчета запасов: Методические указания к лабораторным работам / Санкт-Петербургский горный университет. Сост.: Я.Ю. Бушуев, Г.С. Федотов. СПб, 2018. 99 с. Режим доступа: <https://e.lanbook.com/book/3767>

4. Математическое моделирование в геологии и геофизике (статистика): учебное пособие для вузов / В. А. Смолин Владивосток: [Изд-во Дальневосточного технического университета], 2007. 230 с. URL::

<https://lib.dvfu.ru:8443/lib/item?id=chamo:251566&theme=FEFU> Режим доступа: НБ ДВФУ - 5 экз.

5. [Поиски и разведка месторождений полезных ископаемых : учеб](https://lib.dvfu.ru:8443/lib/item?id=chamo:295905&theme=FEFU)[ник для вузов / В. В. Авдонин, Г. В. Ручкин, Н. Н. Шатагин \[и др.\] ; под ред.](https://lib.dvfu.ru:8443/lib/item?id=chamo:295905&theme=FEFU)  [В. В. Авдонина; Московский государственный университет,](https://lib.dvfu.ru:8443/lib/item?id=chamo:295905&theme=FEFU) Москва : Академический проект. Фонд "Мир", 2007. 529 с. URL: <https://lib.dvfu.ru:8443/lib/item?id=chamo:295905&theme=FEFU> Режим доступа: НБ ДВФУ - 5 экз.

6. Электронные методические руководства ГГИС Micromine. Режим доступа: https://www.micromine.ru/micromine-mining-software/

# **Дополнительная литература**

1. Войтеховский Ю.Л. Введение в геостатистику: учебнометодическое пособие. Петрозаводск: изд-во ПетрГУ, 2003. 43 с.

2. Демьянов В.В., Савельева Е.А. Геостатистика. Теория и практика. Издательство «Наука», Москва, 2010, 327 стр.

3. Дэвис Дж. Статистический анализ данных в геологии. В 2 книгах / Пер. с англ. В.А.Голубевой.-М.: Недра, 1990. Книга 1 - 319 с. Книга 2- 427 с.

4. Капутин Ю.Е. Горные компьютерные технологии и геостатистика. СПб.: Недра, 2002. 424 с.

5. Компьютерное представление и анализ геологических графических материалов. - Ростов-на-Дону: Изд-во РГУ, 2004. - 60 с. Режим доступа: [\(http://window.edu.ru/resource/806/19806](http://window.edu.ru/resource/806/19806) )

6. Поротое Г.С. Математические методы моделирования в геологии. СПб: Изд-во Санкт-Петербургского горного института, 2006. 223 с.

7. Самородская М.А., Бородушкин А.Б., Самородский П.Н., Дворецкая Ю.Б., Макаров В.А. [Конспект лекций по курсу «ГИС и ГГИС в геоло](http://www.geol.vsu.ru/ecology/ForStudents/Library/GIS_i_GGIS_v_geologii.pdf)[гии».](http://www.geol.vsu.ru/ecology/ForStudents/Library/GIS_i_GGIS_v_geologii.pdf) **Режим Сами С** *Режим* **С** *доступа:* 

http://www.geol.vsu.ru/ecology/ForStudents/Library/GIS i GGIS v geologii.pdf

8. Термины и понятия отечественного недропользования / Под ред. А.И. Кривцова. М.: ЦНИГРИ, 2008.

9. Федотова Е.Л. Информационные технологии в профессиональной деятельности: ученое пособие / Е.Л. Федотова. – М.:»Форум»: Инфра-М, 2015, 368 с. Режим доступа: <http://znanium.com/bookread.php?book=484751>

# **Нормативно-правовые материалы**

1. Требования к составу и правилам оформления представляемых на государственную экспертизу материалов по подсчету запасов твердых полезных ископаемых (Приказ (МПР и Э РФ) от 23 мая 2011 №378). Изд.: МПР РФ, Москва, 2011 г., 19 стр.

2. Рощии Ю.В. Основные направления развития прикладной геостатистики применительно к решению геологоразведочных и горнотехнических задач. Инф. вып. №56 (248). М.: Изд. МГРИ, 1985. 105 с.

# **Перечень ресурсов информационно-телекоммуникационной сети «Интернет»**

1. Официальный сервер MICROMINE https://www.micromine.com/

2. Неофициальный сервер геологического факультета МГУ <http://window.edu.ru/resource/795/4795>

Научные периодические издания: Геоинформатика Геология и разведка Геология рудных месторождений Отечественная геология Разведка и охрана недр

# **Перечень информационных технологий и программного обеспечения**

Горно-геологическая информационная система «Mickromine» - программное обеспечение и ключ лицензии на 25 рабочих мест.

Видеосистема для демонстрации слайдов с помощью программного приложения Microsoft Power Point.

Научная электронная библиотека [http://elibrary.ru/defaultx.asp;](http://elibrary.ru/defaultx.asp)

Электронно-[библиотечная система Znanium.com](http://znanium.com/) НИЦ "ИНФРА-М" <http://znanium.com/>

Программное обеспечение, доступное студентам для выполнения

задания по дисциплине, а также для организации самостоятельной работы:

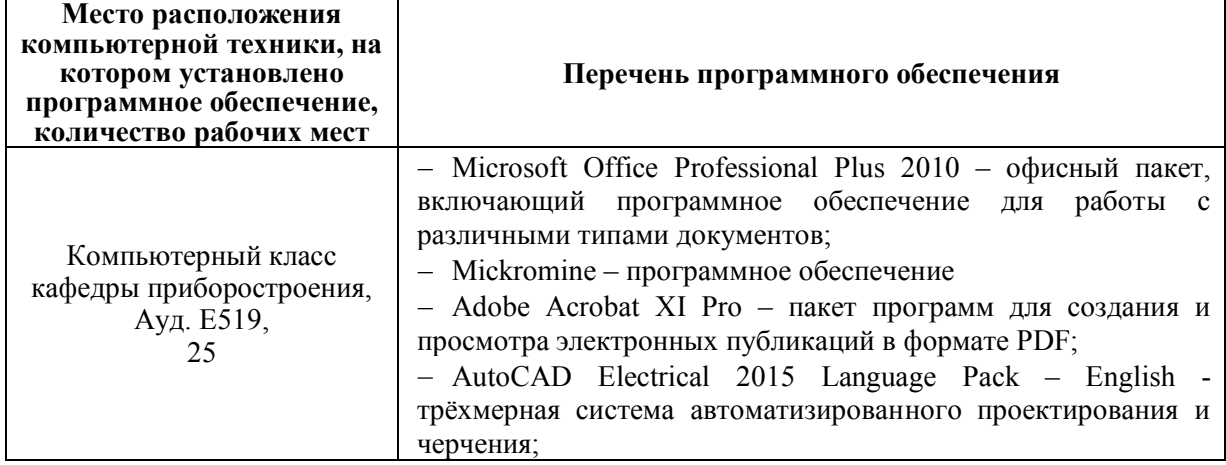

# **VI. МЕТОДИЧЕСКИЕ УКАЗАНИЯ ПО ОСВОЕНИЮ ДИСЦИПЛИНЫ**

Алгоритм изучения дисциплины «**Горно-геологические информационные системы (MICROMINE)**», организация и планирование времени:

- прослушивание лекционного материала (14 час.);
- выполнение практических занятий (56 час.).

Последовательность действий обучающегося при выполнении практических занятий.

Импорт геологоразведочных данных, их проверка на предмет ошибок, создание базы данных по месторождению.

Создание 3D модели расположения геологоразведочных выработок в графической среде Визекс. Построение геологических разрезов.

Геостатистическицй анализ данных. Вычисление бортовых и аномальных значений содержаний полезного ископаемого. Анализ особенностей распределения промышленной минерализации в пределах рудных интервалов

Выделение рудных интервалов. Оконтуривание рудных тел месторождения. Создание 3D каркасов рудных тел. Анализ каркасной модели. Получение отчетов по созданным каркасным моделям.

Построение блочных моделей рудных тел. Интерполяция содержаний в блочную модель методом ординарного кригинга и методом обратных расстояний. Создание простых и сложных отчетов по блочным моделям.

Оформление, сдача и защита проекта по подсчету запасов по каркасной и блочной моделям.

Выполнение самостоятельной зачетной работы, которая выключает построение каркасной и блочной модели месторождения по имеющимся геологоразведочным данным.

# **VII. МАТЕРИАЛЬНО-ТЕХНИЧЕСКОЕ ОБЕСПЕЧЕНИЕ ДИСЦИПЛИНЫ**

Для проведения лекционных и практических занятий по курсу дисциплины «**Горно-геологические информационные системы (MICROMINE)**», необходим специализированный компьютерный класс, соответствующие действующим санитарным и противопожарным нормам, а также требованиям техники безопасности при проведении учебных и научнопроизводственных работ:

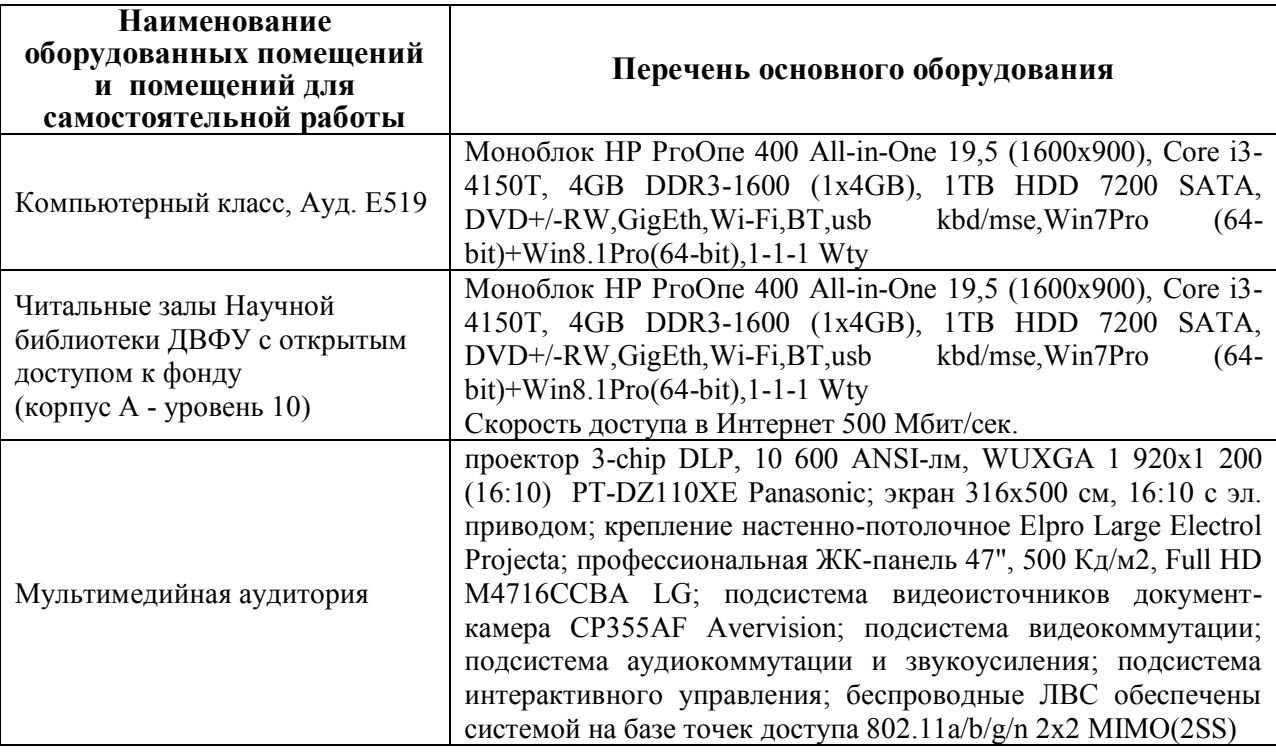

Приложение 1

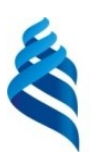

### МИНИСТЕРСТВО НАУКИ И ВЫСШЕГО ОБРАЗОВАНИЯ РОССИЙСКОЙ ФЕДЕРАЦИИ Федеральное государственное автономное образовательное учреждение высшего образования

**«Дальневосточный федеральный университет»**

(ДВФУ)

**НАЗВАНИЕ ШКОЛЫ (ФИЛИАЛА)**

# **УЧЕБНО-МЕТОДИЧЕСКОЕ ОБЕСПЕЧЕНИЕ САМОСТОЯТЕЛЬНОЙ РАБОТЫ ОБУЧАЮЩИХСЯ**

# **по дисциплине «Горно-геологические информационные системы (MICROMINE)»**

**Направление подготовки 05.03.01 Геология**

Профиль «Геология» **Форма подготовки очная**

> **Владивосток 2019**

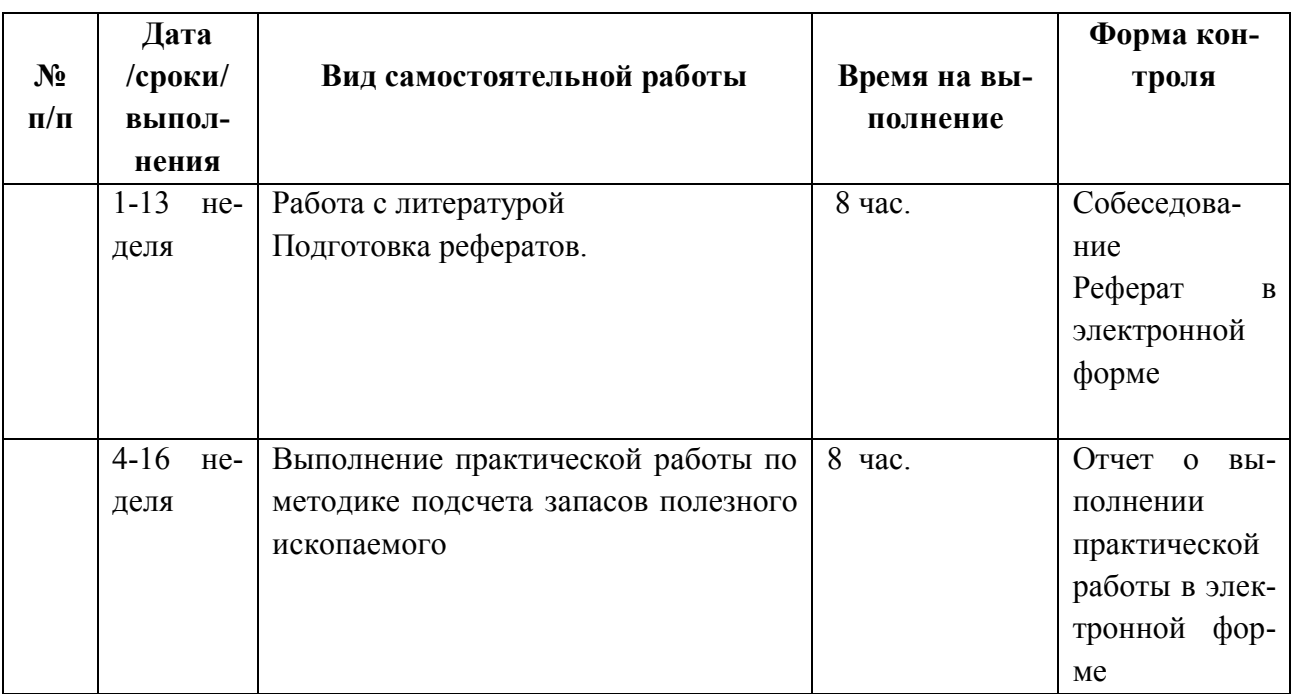

### **План-график выполнения самостоятельной работы по дисциплине**

Учебно-методическое обеспечение самостоятельной работы студентов включает материалы по выполнению практических работ и рекомендации по организации и выполнению самостоятельной работы в целом по курсу.

# **Методические указания к пункту 1 плана-графика СРС «Работа с литературой»**

Цель научиться обобщать литературные данные и в сжатой форме преподносить основные полученные результаты.

Основные требования:

Работа с литературой включает знакомство с основными и дополнительными источниками. В результате собеседования преподаватель выясняет глубину проработки материала и оценивает работу в соответствии с критериями оценки.

Критерии оценки.

Оценка выполняется по двухбалльной системе (1 – выполнено, 0 – не выполнено)

# **ПЕРЕЧЕНЬ ТЕМ РЕФЕРАТОВ**

- 1. Экспертные системы.
- 2. Реляционные базы данных.
- 3. Спутниковые системы дистанционного зондирования.

4. Цифровые модели рельефа.

5. Визуализация пространственных данных.

6. Точность пространственных баз данных.

7. ГИС для принятия решений с использованием множественных критериев.

8. Моделирование геологических процессов.

9. Геологические модели.

10. Регрессионный анализ. Понятия и задачи.

11. Регрессионный анализ. Понятия и задачи.

12. Дисперсионный анализ. Понятие и задачи.

13. Информативность признаков при распознавании образов.

14. Корреляционный анализ. Понятие и задачи.

15. Тренд-анализ.

16. Задачи геологии и геохимии, решаемые с применением математических методов и компьютерных технологий.

17. Основные статистические гипотезы и критерии их оценки,

применяемые при обработке геолого-геохимических данных.

18. Выборка, требования к ней.

19. Парная корреляция.

20. Геолого-математические модели.

21. Интерполяция геологических данных на регулярную сеть методом сеток.

22. Основные статистические характеристики распределения случайных величин.

23. Факторный анализ в геологии.

24. Методы построения геохимических карт.

25. Массив данных, выборки (понятие и принципы формирования).

26. Типы геолого-математических моделей.

27. Принцип выделения геохимических аномалий.

28. Проблема ураганных значений при анализе и обработке геологоразведочных данных.

29. Анализ современных горно-геологических информационных систем и области их применнения.

# **Методические указания к пункту 2 плана-графика СРС «Выполнение практической работы по методике подсчета запасов полезного ископаемого»**

Выполненное практической работы по технологии проведения классического ручного подсчета запасов полезного ископаемого включает в себя подготовку и сдачу в электронном виде графических и расчетных материалов по нижеследующему образцу (см. приложение: пример оформления отчета).

Критерии оценки.

Оценка выполняется по двухбалльной системе (1 – выполнено, 0 – не выполнено).

# **Рекомендуется самостоятельно подготовиться к обсуждению перечня вопросов для выполнения текущего контроля «УО-1. Собеседование»**

Компьютерные технологии и их использование для поисков и разведки полезных ископаемых.

Основные виды горно-геологических информационных систем.

Статистический анализ геологоразведочных данных. Одномерные, двумерные и многомерные анализы геологоразведочных данных.

Использование горно-геологических систем для решения производственных задач в конкретных горнодобывающих компаниях.

Критерии оценки.

Оценка выполняется по двухбалльной системе (1 – выполнено, 0 – не выполнено)

Приложение 1: Пример оформления отчета

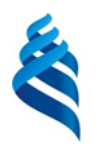

#### МИНИСТЕРСТВО НАУКИ И ВЫСШЕГО ОБРАЗОВАНИЯ РОССИЙСКОЙ ФЕДЕРАЦИИ Федеральное государственное автономное образовательное учреждение высшего образования **«Дальневосточный федеральный университет» (ДВФУ)** Инженерная школа

Кафедра геологии, геофизики и геоэкологии

# **ОТЧЁТ**

По выполнению практической работы №\_ **«Подсчет запасов полезного ископаемого методом геологических разрезов»**

Выполнил: студент группы Б3301 А.И. Петров

 $\_$   $\_$ 

Проверил: доц. А. С. Вах

Владивосток 2019 г.

### *Условия задачи.*

Провести подсчет балансовых и забалансовых запасов золотоносных песков и химически чистого золота исходя из кондиций: бортовое содержание - 1.0 г/м<sup>3</sup>; минимально промышленная мощность пласта 1.5 м; пробность золота - 780.

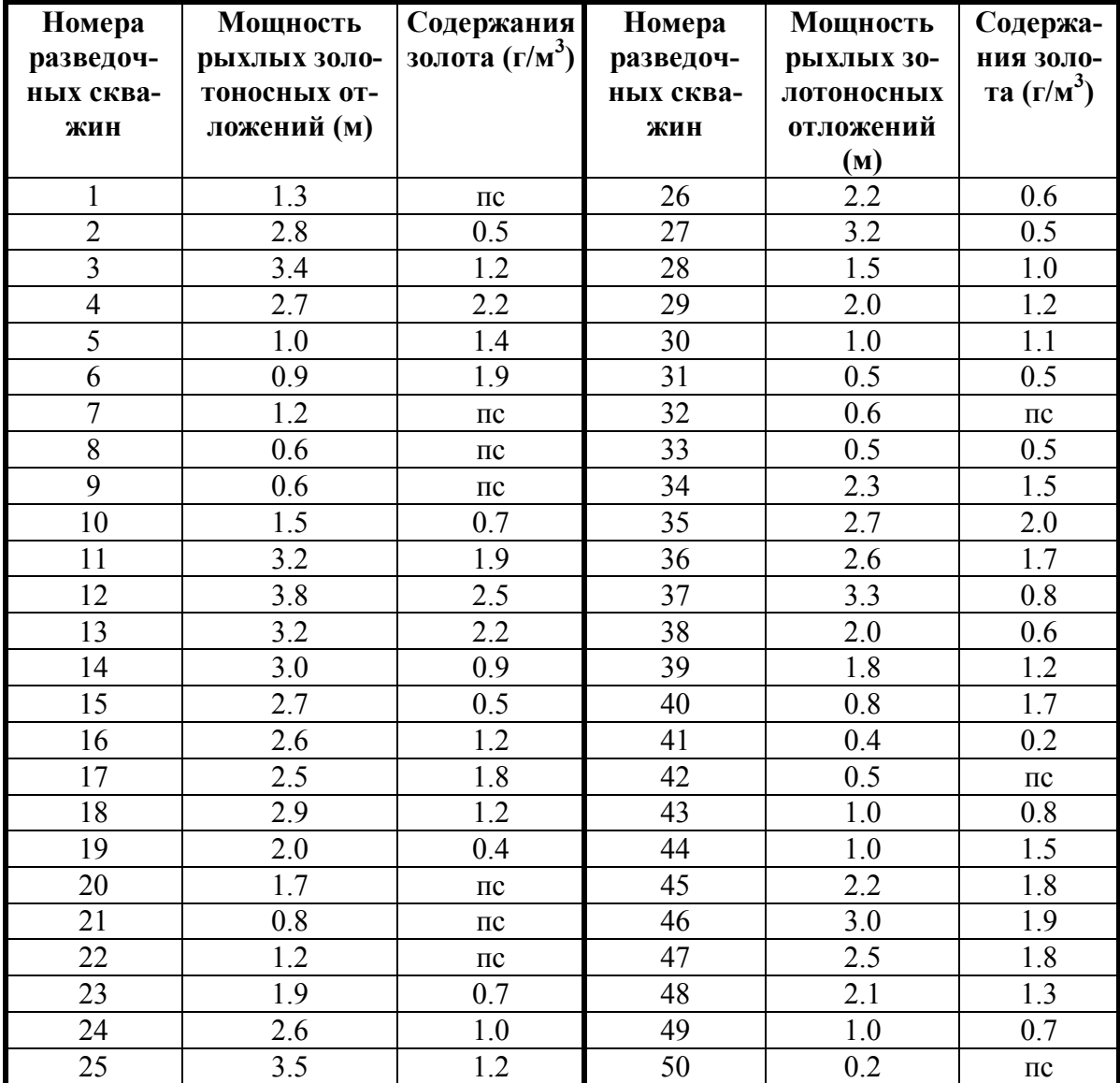

### **Вариант III**

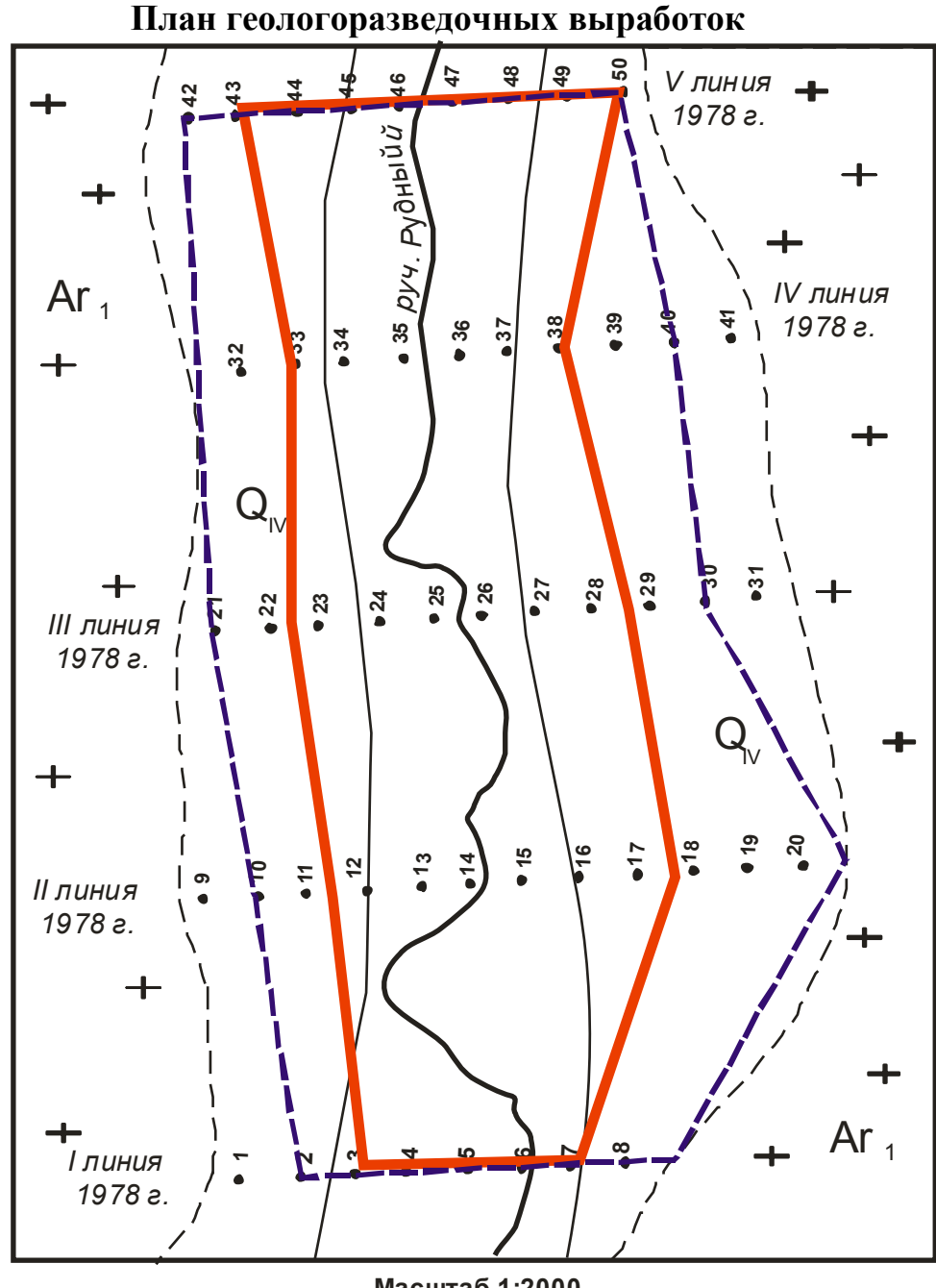

**Масштаб 1:2000**

### **РАСЧЕТ БАЛАНСОВЫХ ЗАПАСОВ**

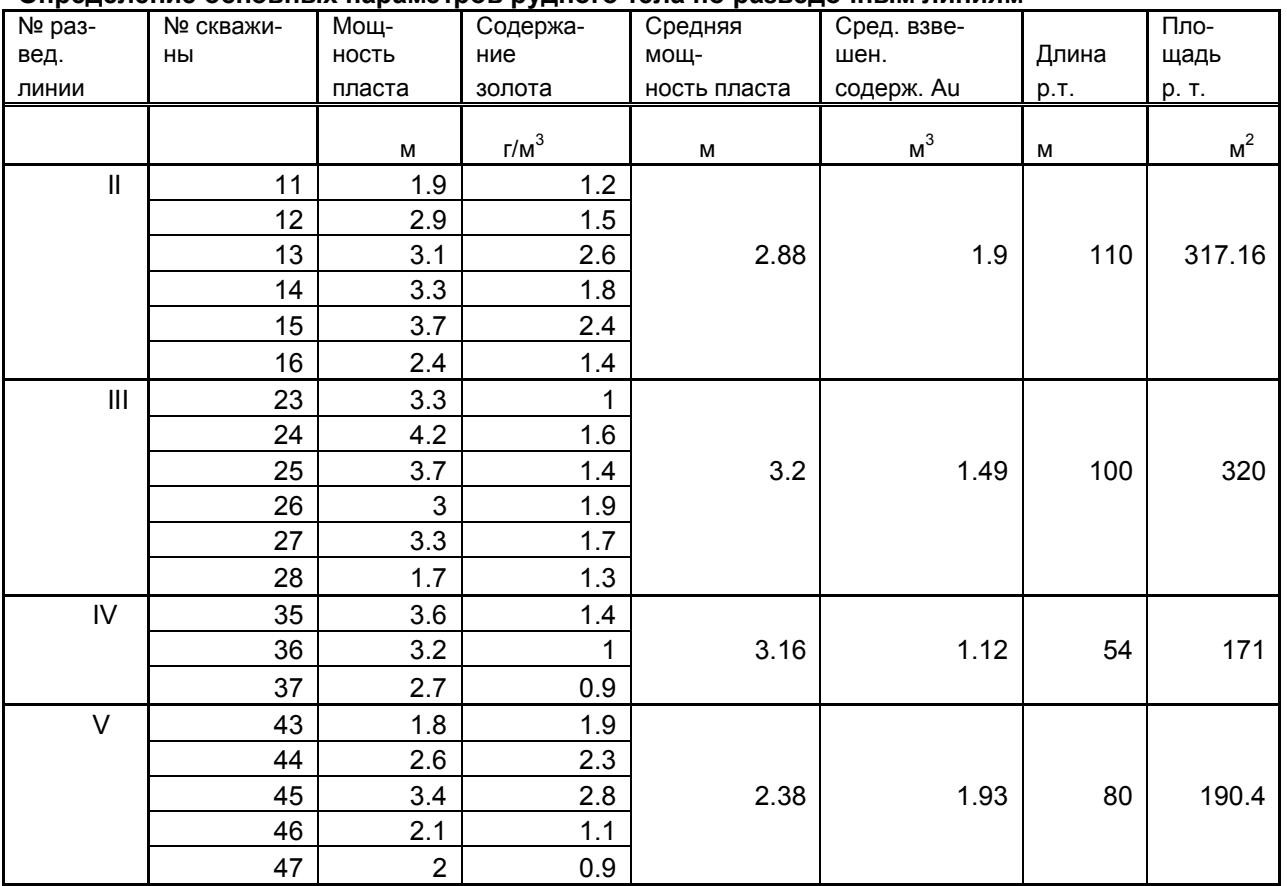

#### *Таблица 1* **Определение основных параметров рудного тела по разведочным линиям**

#### *Таблица 2* **Расчет балансовых запасов**

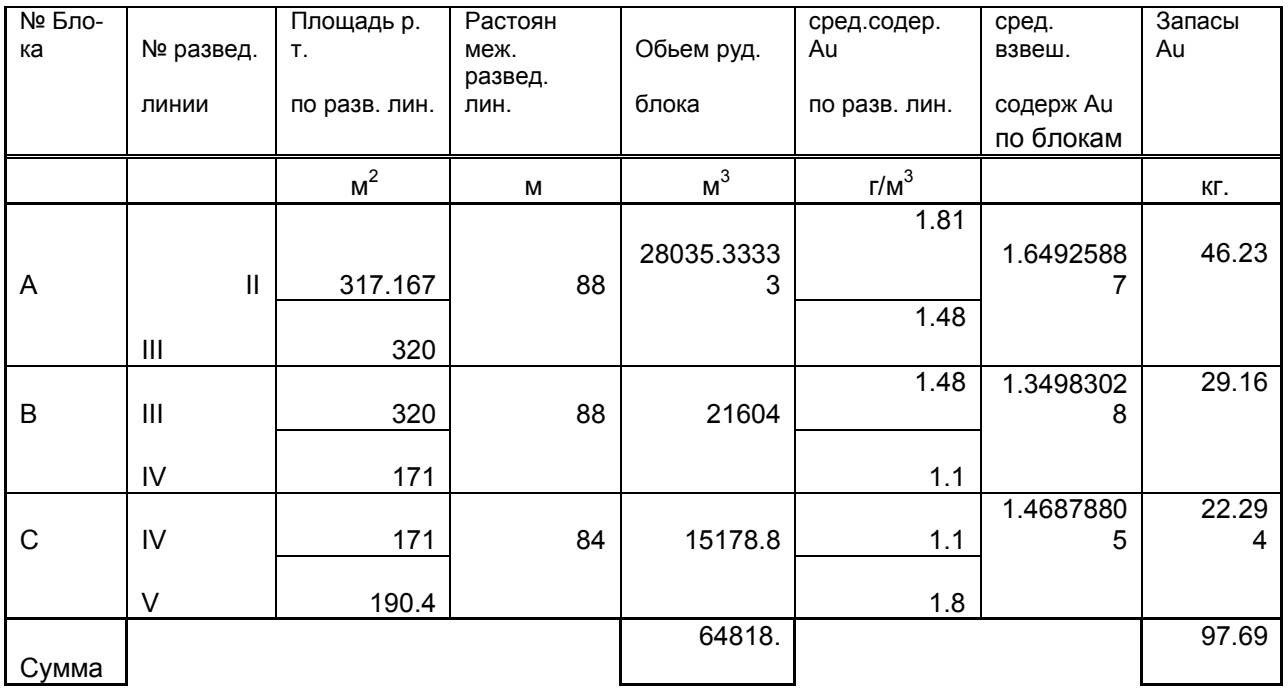

Приложение 2

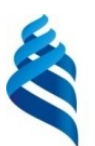

### МИНИСТЕРСТВО НАУКИ И ВЫСШЕГО ОБРАЗОВАНИЯ РОССИЙСКОЙ ФЕДЕРАЦИИ Федеральное государственное автономное образовательное учреждение высшего образования **«Дальневосточный федеральный университет»**

(ДВФУ)

**НАЗВАНИЕ ШКОЛЫ (ФИЛИАЛА)**

# **ФОНД ОЦЕНОЧНЫХ СРЕДСТВ по дисциплине «Горно-геологические информационные системы (MICROMINE)» Направление подготовки 05.03.01 Геология** профиль «Геология» **Форма подготовки очная**

**Владивосток 2019**

# **Паспорт ФОС**

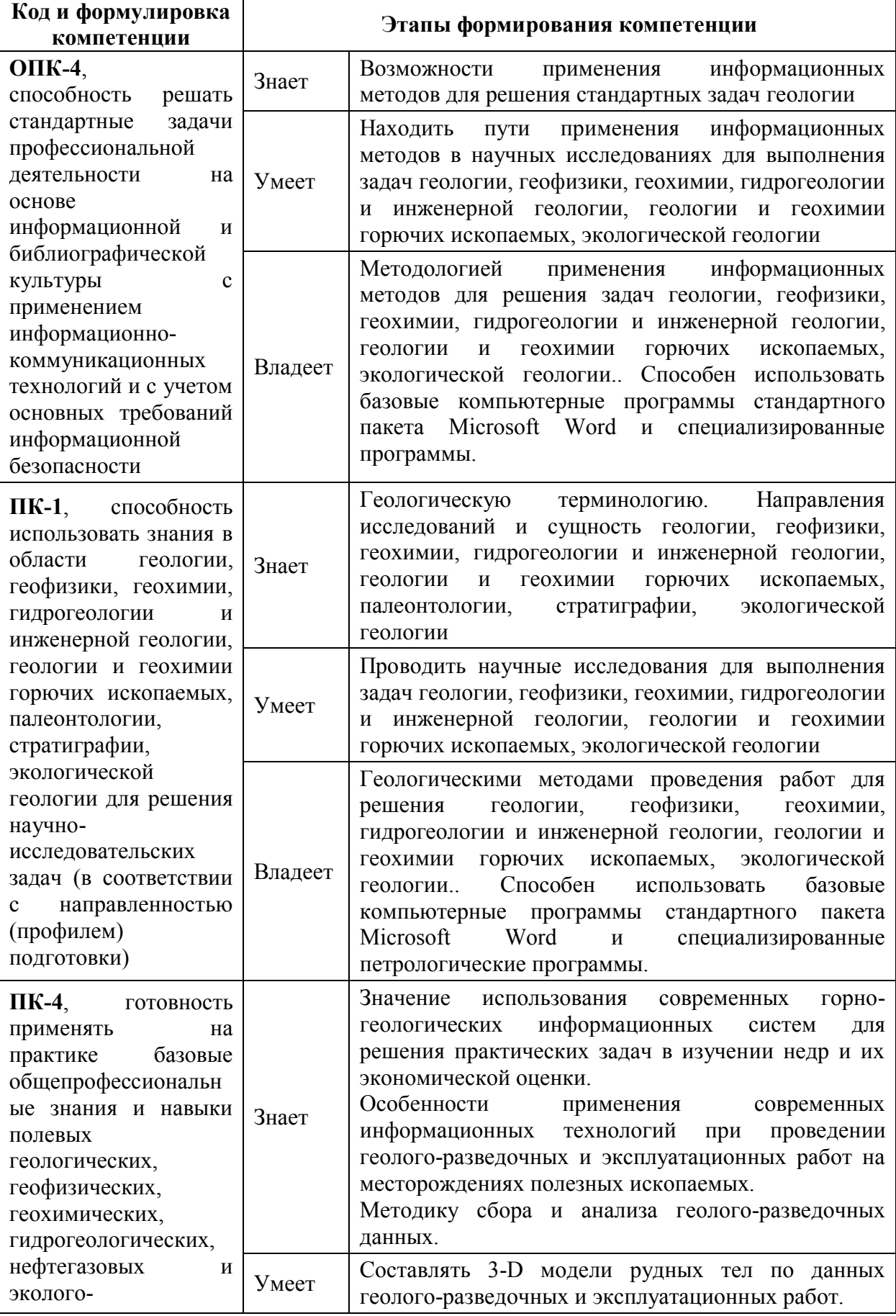

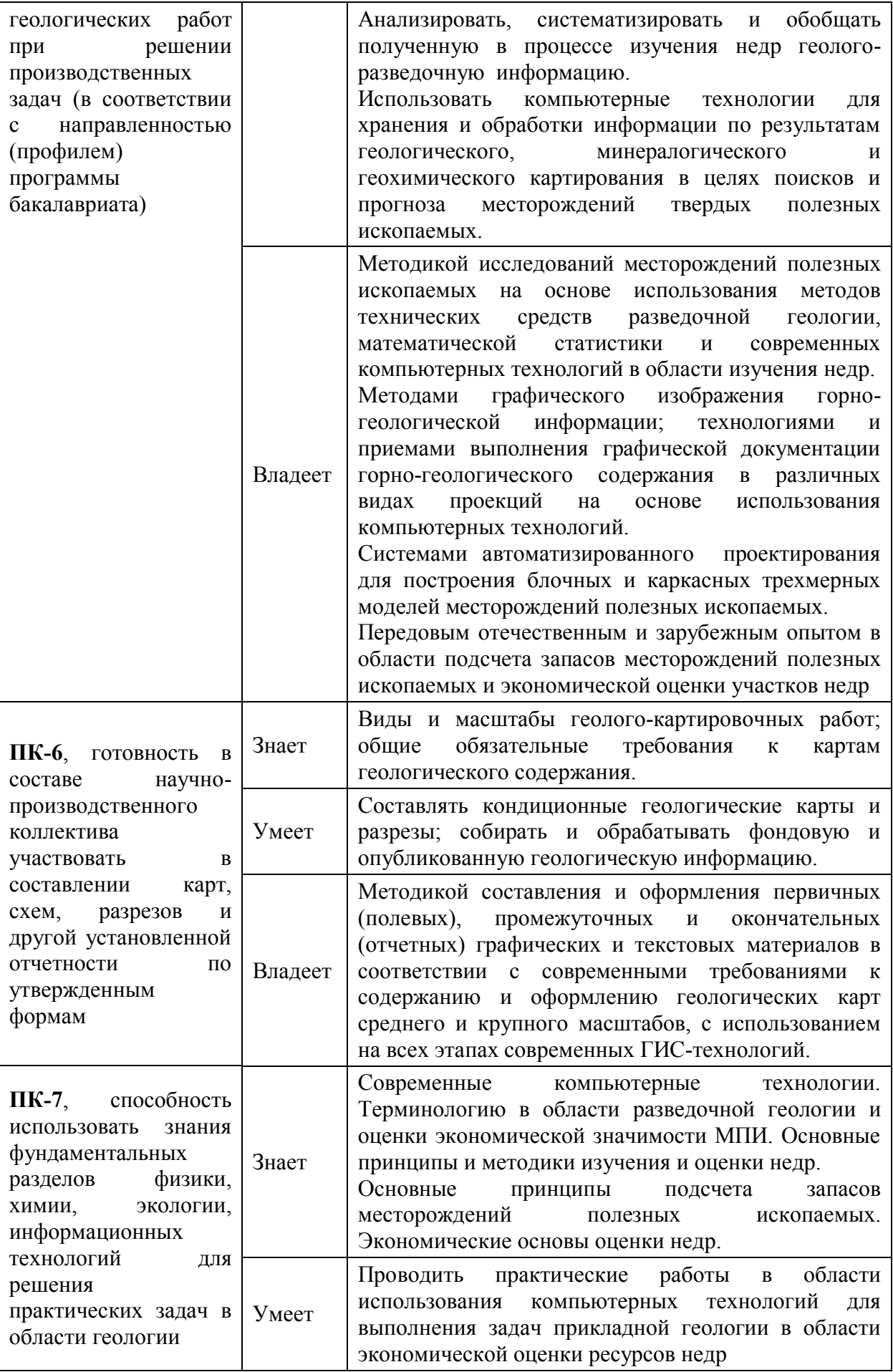

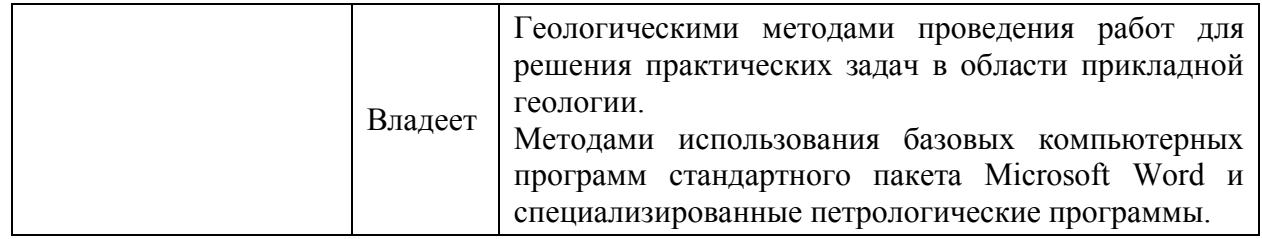

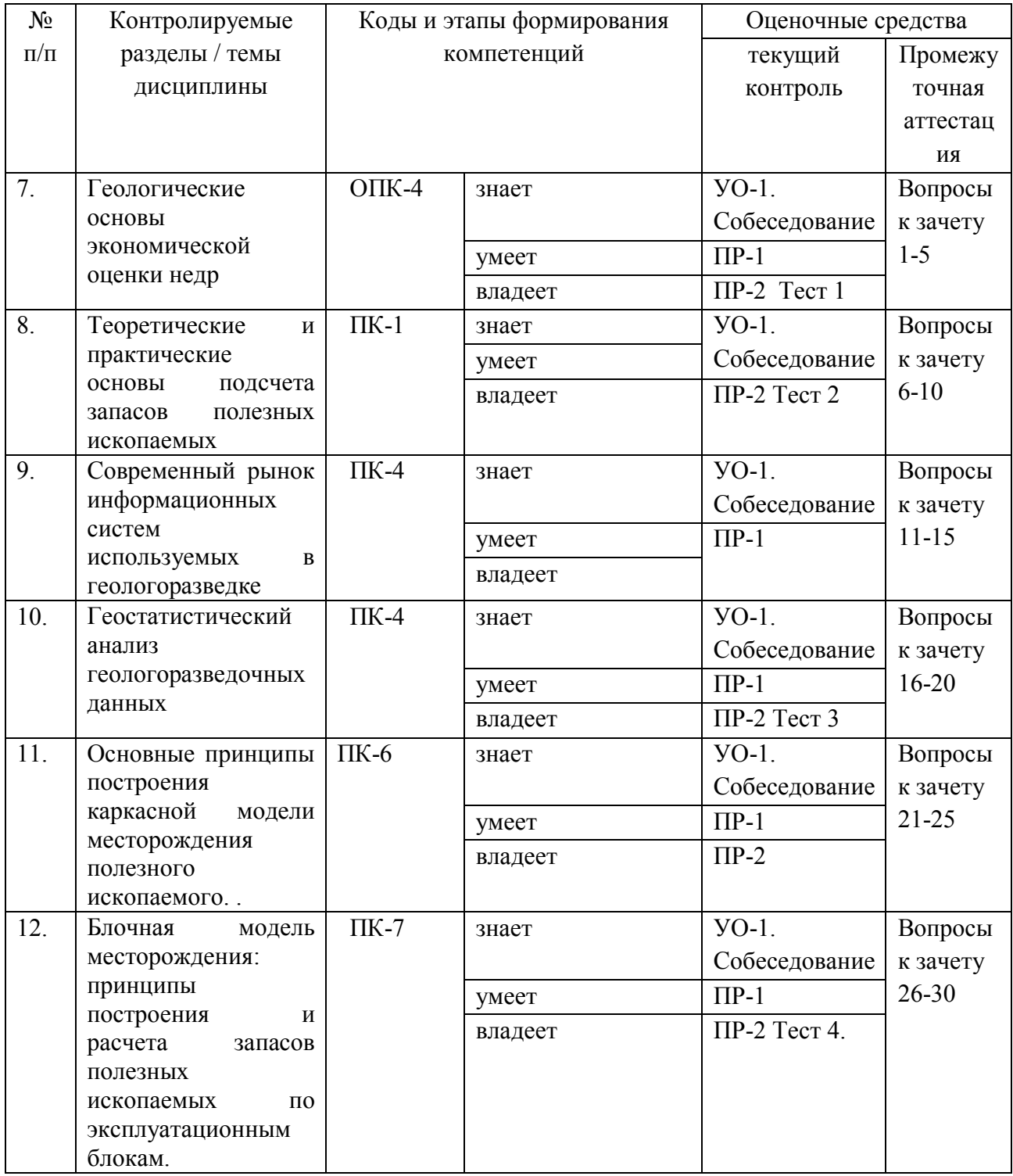

# **Шкала оценивания уровня сформированности компетенций**

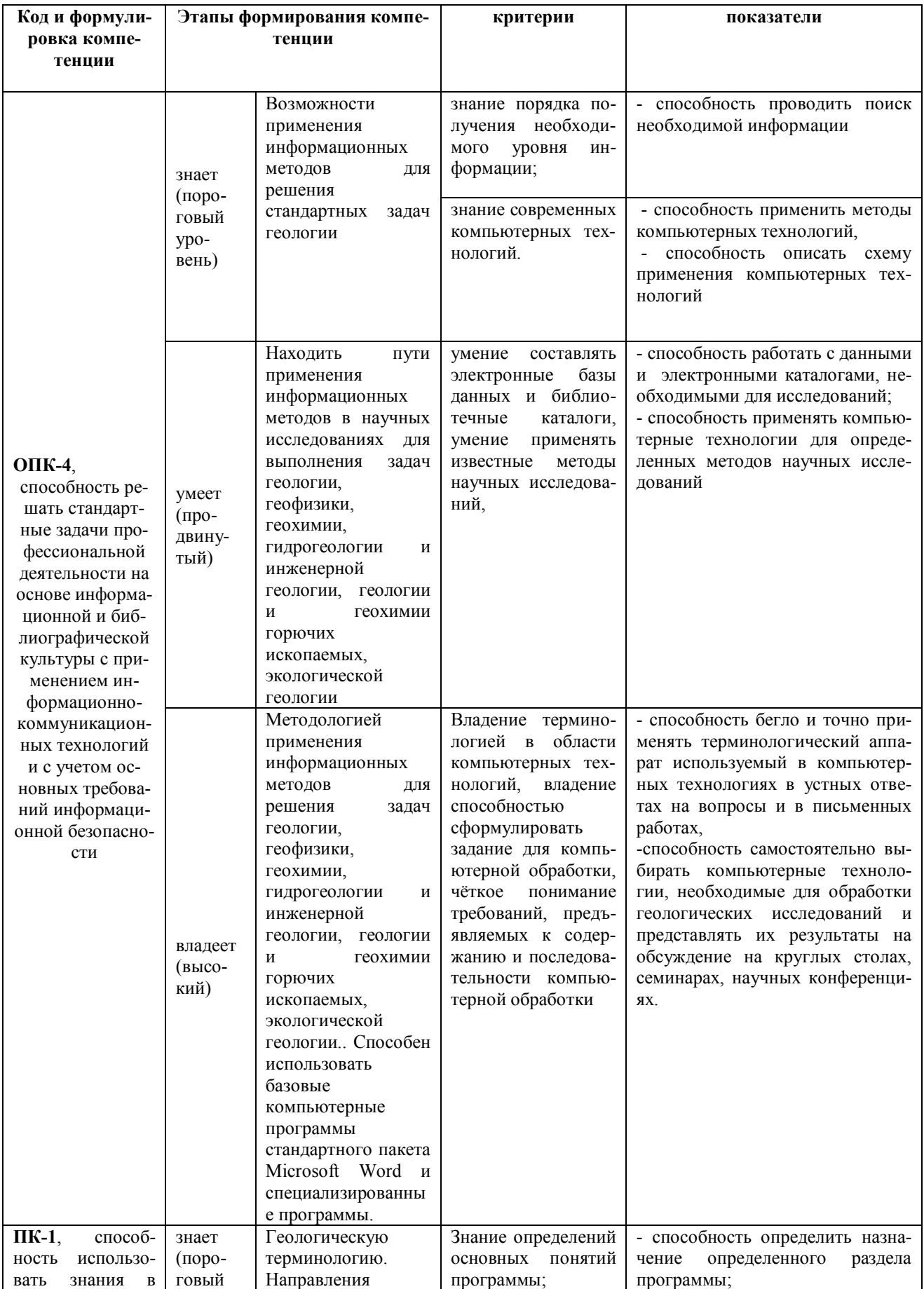

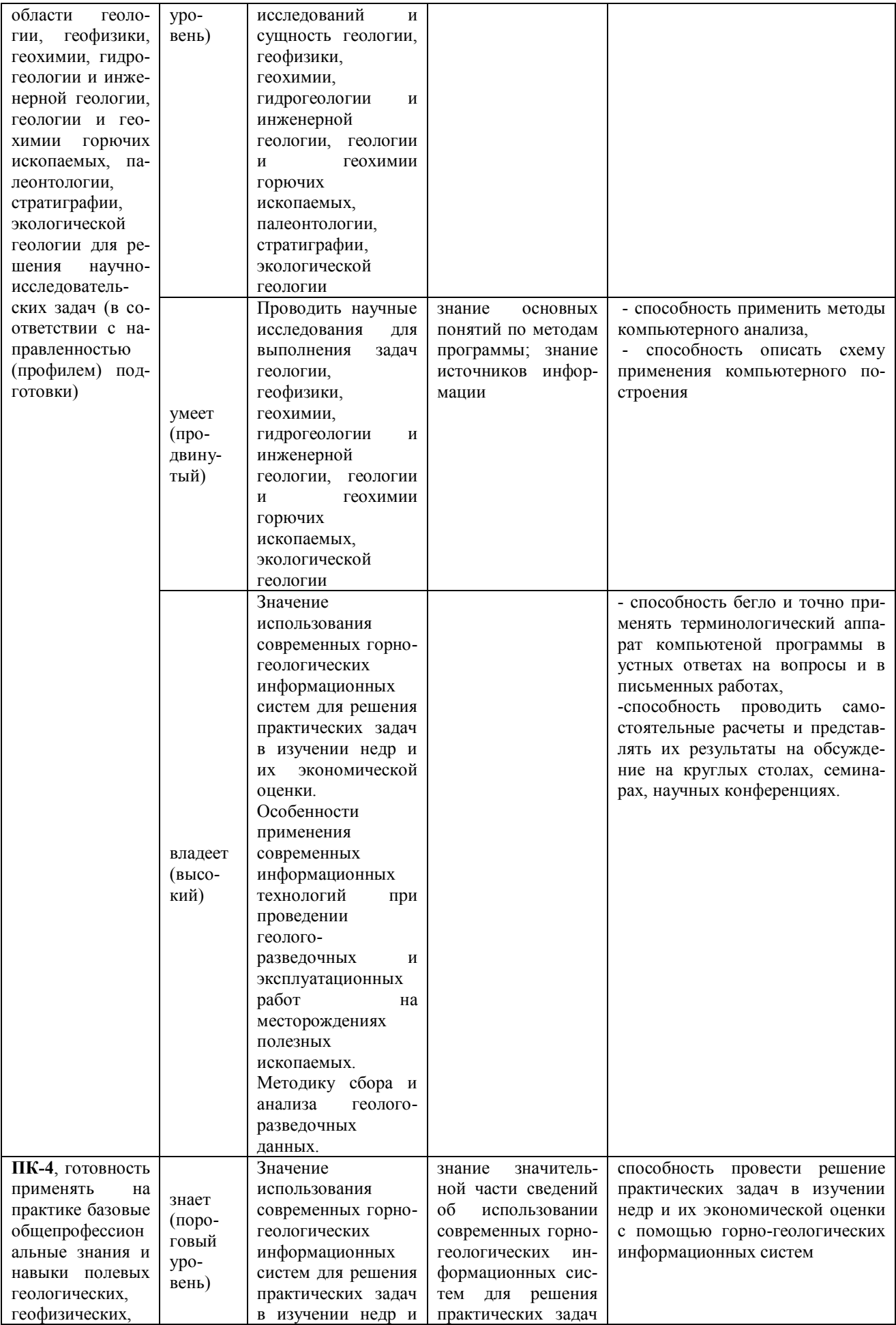

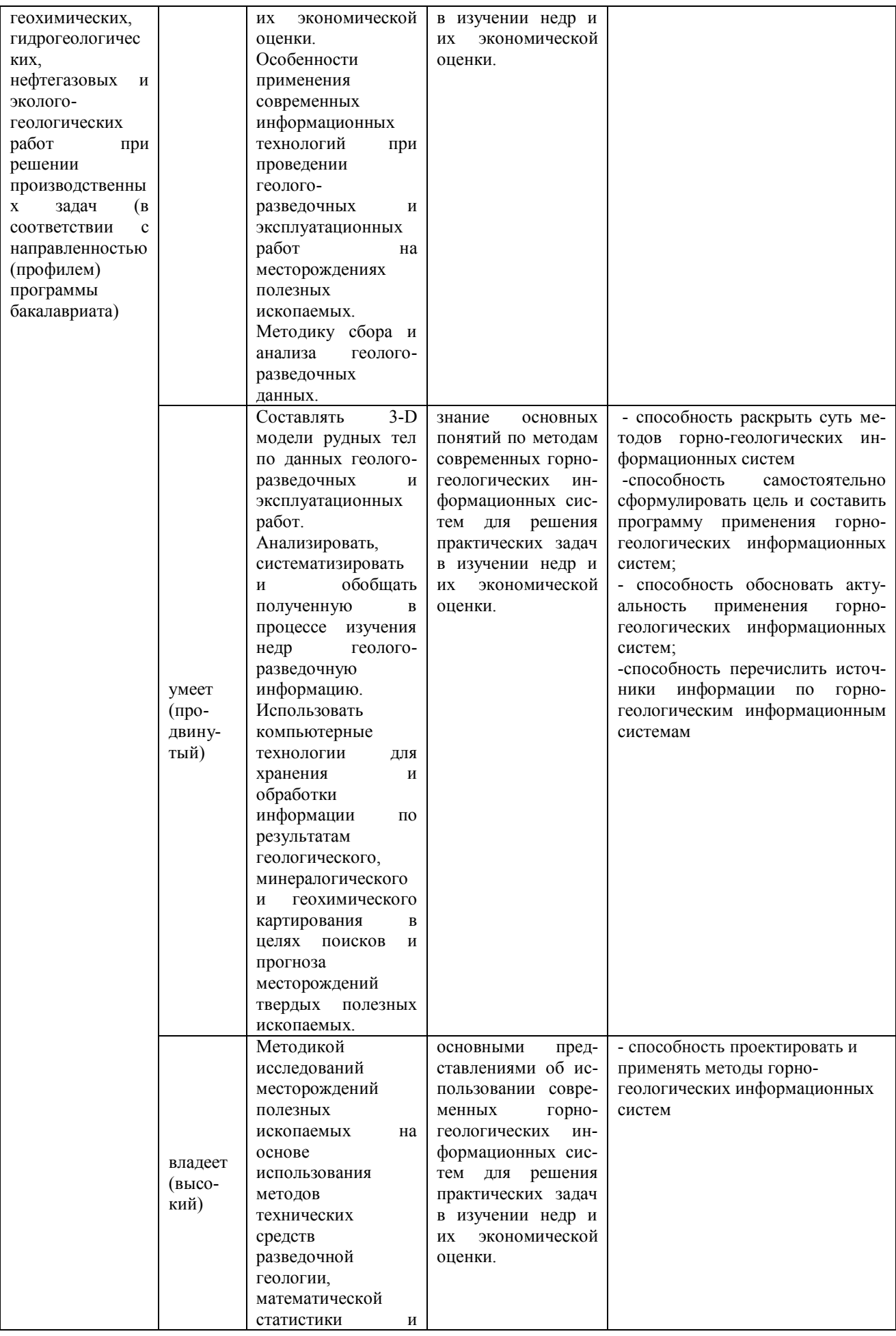

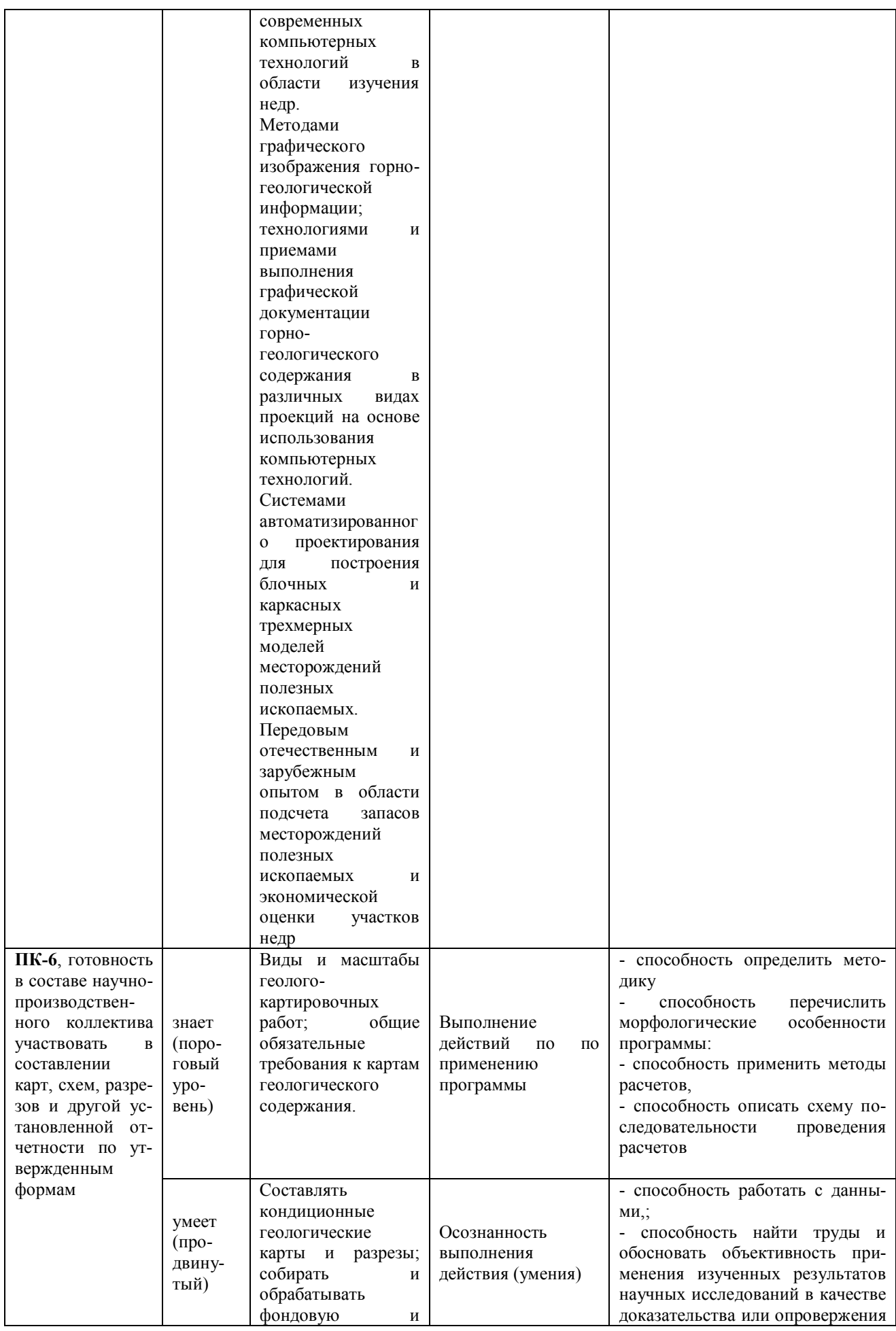

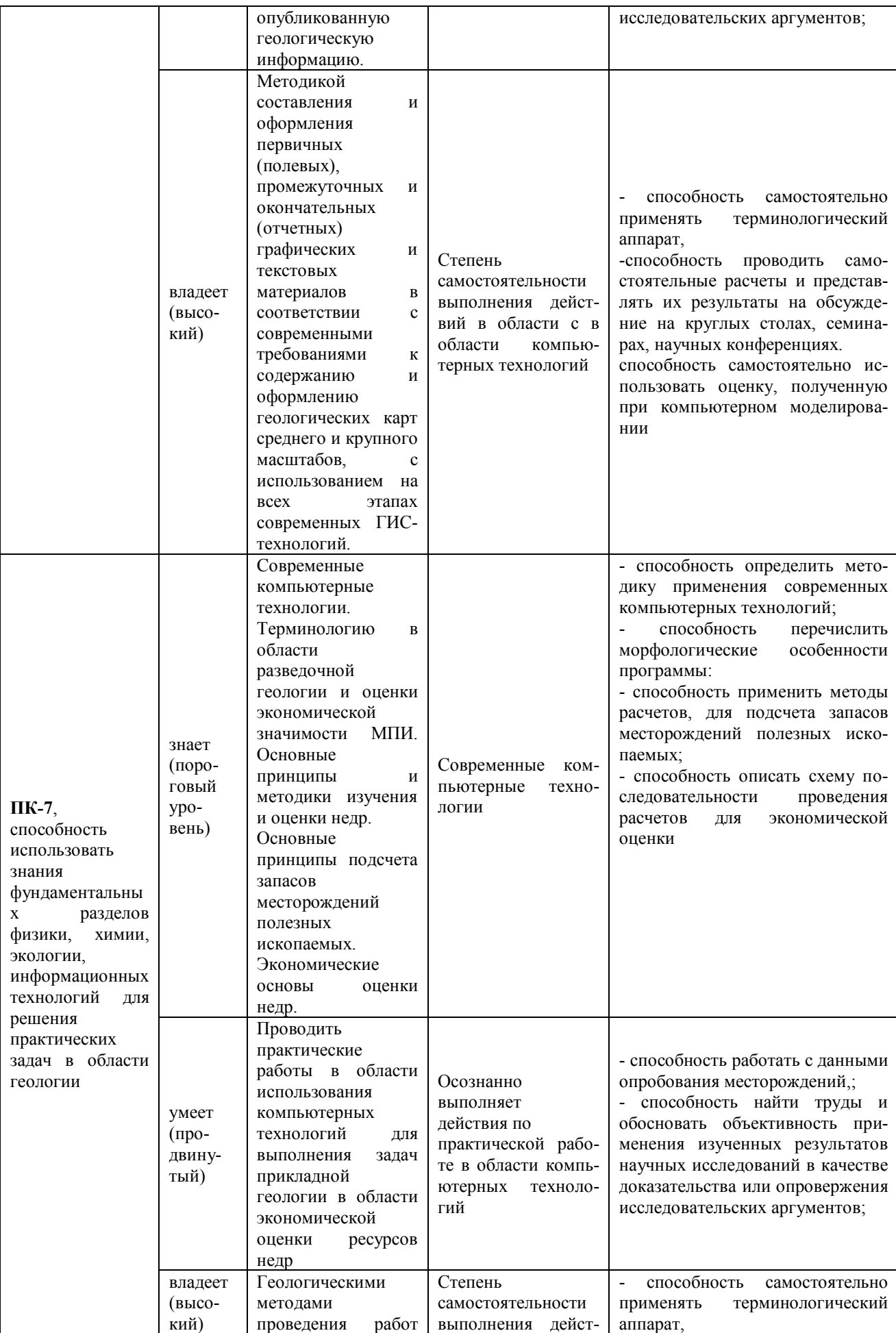

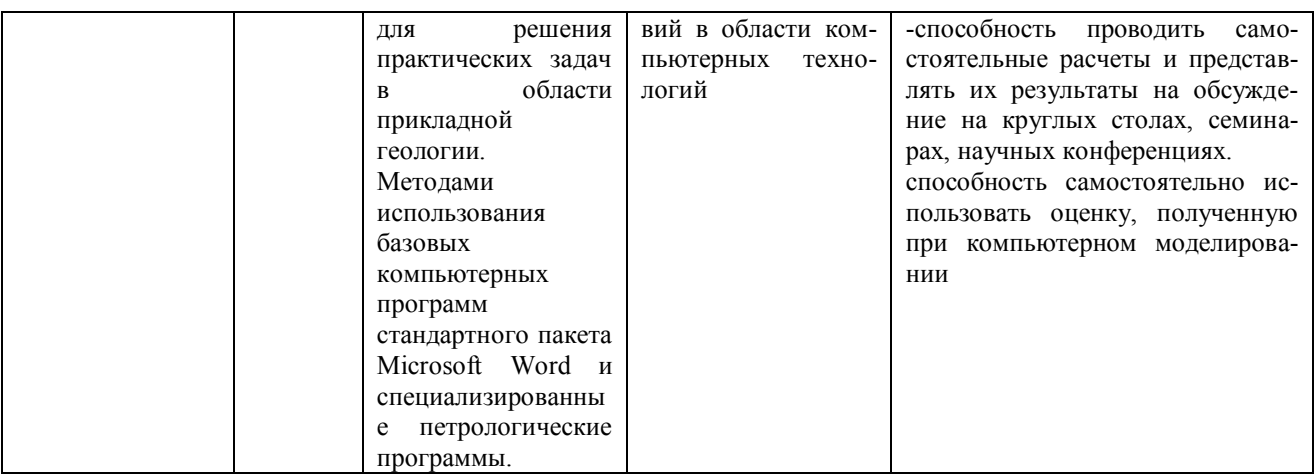

# **Методические рекомендации, определяющие процедуры оценивания результатов освоения дисциплины**

# **Оценочные средства для промежуточной аттестации**

# **1. С чего начинается работа с новым проектом в MICROMINE:**

- Открыть проект  $\Box$
- $\Box$ Создать файл
- $\Box$ Создать проект
- $\Box$ Переименовать проект

# **2. Для того чтобы импортировать файлы в MICROMINE, необходимо:**

- Файл | Импорт | Стринги  $\Box$
- $\Box$ Файл | Импорт | текст.
- $\Box$ Файл | Импорт | Блочная модель.
- $\Box$ Файл | Открыть

# **3. Какие три основных файла необходимы для работы со скважинами:**

- Файлы опробования, инклинометрии и координат.  $\Box$
- $\Box$ Файлы инклинометрии и координат
- $\Box$ Файлы литологии и опробования
- $\Box$ Файлы литологии, координат и инклинометрии

# **4. Как произвести проверку импортированных файлов в MICROMINE:**

- $\Box$ Файл | Поля | Проверить
- $\Box$ Файл | Открыть
- $\Box$ Скважины | Проверить | Скважины
- $\Box$ Файл | Создать или изменить файл

# **5. Для создания новой базы данных необходимо:**

- $\Box$ Файл | Создать файл
- $\Box$ Скважины | База данных | Создать
- $\Box$ Скважины | Создать | Координаты вдоль скважин
- $\Box$ Скважины | Проверить | Борозды
- **6. Для визуализации скважин в окне Визекс необходимо:**
- Файл | Обзор текущего проекта  $\Box$
- $\Box$ Формы Визекса | Проектирование скважин БВР
- $\Box$ Формы Визекса | Скважина | Траектория
- $\Box$ Формы Визекса | Изображение

### **7. Для того, чтобы отредактировать ранее сохраненный каркас, необходимо:**

- Каркас | Упростить  $\Box$
- Каркас | Очистить | Редактировать  $\Box$
- $\Box$ Каркас | Сохранить как один каркас
- $\Box$ Формы Визекса | Каркасы | Загрузить| Выделить и сделать как

#### активный слой

### **8. Для выполнения статистики (обычной, описательной), необходимо:**

- $\Box$ Сетка | Создать
- $\Box$ Наборы форм | Секторные диаграммы
- $\Box$ Скважины/борозды | Упростить
- $\Box$ Статистика | Описательная или распределения

# **9. Для расчета композитов по содержанию, необходимо:**

- $\Box$ Скважины/борозды | Создать | Траектории скважин
- $\Box$ Скважины/борозды | Расчет композитов | Вдоль скважин
- $\Box$ Скважины/борозды | Расчет композитов | По геологии
- $\Box$ Скважины/борозды | Расчет композитов | По содержанию

### **10. Для визуализации композитов по содержанию в окне визекса, необходимо:**

- $\Box$ Формы Визекса | Изображение
- $\Box$ Формы Визекса | Траектории скважин/борозд, штриховки скважин/борозд
- $\Box$ Формы Визекса | Точки
- $\Box$ Формы Визекса | Блочная модель

# **11. Для того, чтобы выполнить интерпретацию рудного тела, необходимо:**

- $\Box$ Файл | Файл открыть
- $\Box$ Каркас | Создать контуры

**• Создать новый стринг, нажав на кнопку на панели инструмен-**

тов, или создать новый файл стрингов

- Формы Визекса | Изолинии  $\Box$
- **12. Для расчета 3D координат каждой пробы , необходимо:**
- $\Box$ Скважины/борозды | Создать | Координаты вдоль скважин/борозд
- $\Box$ Скважины/борозды | Создать | Координаты борозд
- $\Box$ Скважины/борозды | Создать | Координаты линий
- $\Box$ Скважины/борозды | Создать | Интервальный файл траекторий

# **13. Для расчета объемов каркасных моделей необходимо:**

- $\Box$ Каркас | Присвоить
- $\Box$ Моделирование | Отчет по модели | Отчет по блочной модели
- $\Box$ ЦМП | Объемы
- $\Box$ Каркас | Объемы

# **14. Для присвоения проб каркасной модели (кодирование каркаса) необходимо:**

- $\Box$ ЦМП | Присвоить
- $\Box$ Каркас | Каркас из осевой линии
- $\Box$ Каркас | Присвоить
- $\Box$ Каркас | Каркас из поверхностей

# **15. Для расчета композитов по длине проб в каркасе необходимо:**

- Скважины/борозды | Создать | Координаты | Вдоль скважин/борозд  $\Box$
- $\Box$ Скважины/борозды | Расчет композитов | По содержанию
	- Скважины/борозды | Расчет композитов | Вдоль скважин | Соз-

дать дополнительное поле | Включить фильтр с заданными условиями

 $\Box$ Скважины/борозды | Создать | Координаты линий

# **17. Для подавления ураганных содержаний, необходимо:**

- $\Box$ Статистика | Распределения
- $\Box$ Файл | Поля | Вычислить
- $\Box$ Файл | Поля | Приращение
- $\Box$ Файл | Изменить файл

# **18. Для предварительной оценки запасов и расчета среднего содержания в пределах каркасной модели необходимо:**

- $\Box$ Моделирование | 3D Блоки
- $\Box$ ЦМП | Объемы
- $\Box$ Моделирование | Отчет по модели | Отчет по блочной модели
- $\Box$ Каркас | Отчет по содержаниям и тоннажу

# **19. Какие данные необходимо выписывать из трех моделей вариограмм, для дальнейшей подстановки в процессе моделирования:**

- $\Box$ Эффект самородка
- $\Box$ Порог
- $\Box$ Зона влияния

### **20. Какая последовательность процессов при создании пустой блочной модели:**

- Моделирование | Присвоить  $\Box$
- $\Box$ Субблокирование | Настроить блочную модель
- $\Box$ Моделирование | 3D-оценка блоков | Пустая блочная модель
- $\Box$ Моделирование | Индексировать | Индексировать 3D-блоки

# **21. \_X, \_Y, \_Z - это:**

- $\Box$ Координаты центра блоков
- $\Box$ Координаты центра проб
- $\Box$ Координаты размера блоков
- $\Box$ Координаты интервалов

# **22. Для интерполяции блочной модели необходимо произвести следующие действия:**

- Моделирование | 2D оценка блоков | Интерполяция  $\Box$
- $\Box$ Моделирования | 3D оценка блоков | Пустая блочная модель
- $\Box$ Моделирование | 3D оценка блоков | Ординарный/универсальный

### кригинг, метод обратных расстояний

 $\Box$ Моделирование субблокирование | Переблокировать блочную модель

# **23. Для просмотра эллипса поиска необходимо:**

- Формы Визекса | Эллипс поиска  $\Box$
- $\Box$ Формы Визекса | Изображение
- $\Box$ Формы Визекса | CAD/ГИС

# **24. Для создания отчета по запасам ( по блочной модели) необходимо:**

- $\Box$ ЦМП | Объемы
- $\Box$ Моделирование | Отчет по модели | Отчет по блочной модели
- $\Box$ Каркас | Объемы
- $\Box$ Каркас | Отчет по запасам

# **25. Для создания ЦМП из устьев скважин необходимо:**

- $\Box$ ЦМП | Создать стринги ограничений
- $\Box$ Сетка | Поверхность трендов
- $\Box$ ЦМП | Создать поверхность
- $\Box$ ЦМП | Мощность пласта

# **26. Для оптимизации блочной модели необходимо совершить следующие шаги:**

- $\Box$ Горные работы | Карьер | Оптимизация карьера
- $\Box$ Моделирование | Полигональный метод разрезов | Оцифровать сеть
- Моделирование | Индексировать | Индексировать 3D блоки  $\Box$
- $\Box$ Моделирование | Субблокирование | Оптимизировать блочную модель

# **27. Для просмотра и привязки растрового изображения в окне Визекса MI-CROMINE необходимо:**

- Формы Визекса | Границы просмотра  $\Box$
- $\Box$ Формы Визекса | CAD/ГИС
	- Формы Визекса | Изображение | Привязать изображение

### Сохранить

# **28. Для просмотра привязанного растрового изображения не используя инструмент разреза, необходимо:**

- $\Box$ Сохраненные виды
- $\Box$ Каркасы
- $\Box$ Профили
- $\Box$ Формы Визекса | Границы просмотра | Разрез | Изображение

# **29. Для создания нового файла чертежа и вывода на печать, необходимо:**

- $\Box$ Изображение | Привязка
- $\Box$ Создать файл чертежа | Редактор чертежа
- $\Box$ Нажать на панели инструментов кнопку «Границы просмотра»
- $\Box$ Нажать на панели инструментов кнопку «Сохранить все…»

# **30. Для преобразования файла одного типа в другой, необходимо:**

- Файл | Обзор текущего проекта  $\Box$
- $\Box$ Файл | Поля | Приращение
- $\Box$ Файл | Утилиты | Преобразовать
- $\Box$ Файл | Объединить | Текст

# **31. Для создания нового макроса, необходимо:**

- $\Box$ Файл | Создать новый
- $\Box$ Макрос | Создать файл/изменить
- $\Box$ Макрос | Создать
- $\Box$ Макрос | Запустить

# **32. Для создания нового типа каркаса необходимо:**

- $\Box$ ЦМП | Создать поверхность
- $\Box$ Каркас | Утилиты| Типы | Создать
- $\Box$ Каркасы | Наборы
- $\Box$ Каркасы | Упрости

### **33. Для экспорта текстовых файлов, необходимо:**

- $\Box$ Файл | Создать
- $\Box$ Файл | Проект | Открыть
- $\Box$ Файл | Экспорт| или в панели инструментов редактора файлов |

экспортировать данные в файл EXCEL

Файл | Сохранить все  $\Box$ 

# **34. Для изменения режима просмотра необходимо:**

- Просмотр | Визекс | Изолинии  $\Box$
- $\Box$ Вид | Визекс | Вид в плане
- $\Box$ Вид | Панель инструментов | Просмотр
- $\Box$ Выделить файл. Войти в свойства, изменить вид просмотра.

### **35. Для визуализации блочной модели в окне Визекса, необходимо:**

- Формы Визекса | Каркасы  $\Box$
- $\Box$ Файл | Открыть файл блочной модели
- $\Box$ Формы Визекса | Блочная Модель
- $\Box$ Файл | Просмотреть | Текущий проект

# **36. Для создания файла разрезов из стрингов, необходимо:**

- $\Box$ Стринги | Правка | Разъединить стринги
- $\Box$ Каркасы | Поверхность или солид по профилю
- $\Box$ Стринги | Контрольный файл разрезов
- $\Box$ Вид | Отсечение | Разрешить

# **37. Для создания поверхности по профилю, необходимо:**

- $\Box$ Стринги | Контрольный файл разрезов
- $\Box$ Стринги | Правка | Режим привязки
- $\Box$ Каркасы | Поверхность или солид по профилю
- $\Box$ Вид | Окно разрезов

# **38. Для объединения двух файлов скважин, необходимо:**

- Файл | Поля | Объединить  $\Box$
- $\Box$ Файл | Объединить | ММ
- $\Box$ Скважины/ борозды | Объединить
- $\Box$ Файл | Поля | Приращение
- **39. Для расчета истиной мощности по скважинам, необходимо:**
- $\Box$ Файл | Поля | Вычислить
- $\Box$ Скважины/борозды | Создать | Координаты линий
- $\Box$ Скважины/борозды | Вычисления | Истинная мощность
- $\Box$ Скважины/борозды | Вычисления | Зоны влияния

### **40. Для расчета композитов по интервалам, необходимо:**

- $\Box$ Файл | Поля | Вычислить
- $\Box$ Скважины/борозды | Создать | Координаты линий
- $\Box$ Скважины/борозды | Создать | Координаты вдоль скважин/борозд
- $\Box$ Скважины/борозды | Расчет композитов | По интервалам